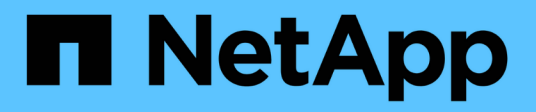

## 개념 Element Software

NetApp April 17, 2024

This PDF was generated from https://docs.netapp.com/ko-kr/elementsoftware/concepts/concept\_intro\_product\_overview.html on April 17, 2024. Always check docs.netapp.com for the latest.

# 목차

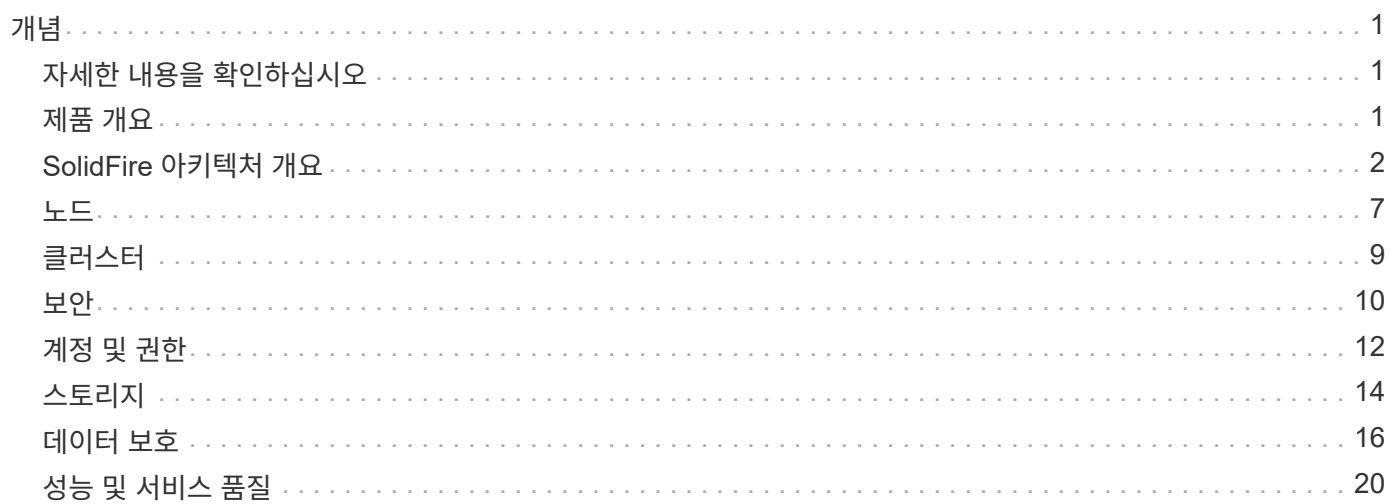

# <span id="page-2-0"></span>개념

Element 소프트웨어와 관련된 기본 개념을 배웁니다.

- ["](#page-2-2)[제품](#page-2-2) [개요](#page-2-2)["](#page-2-2)
- [SolidFire](#page-3-0) [아키텍처](#page-3-0) [개요](#page-3-0)
- [노드](#page-8-0)
- [클러스터](#page-10-0)
- ["](#page-11-0)[보안](#page-11-0)["](#page-11-0)
- [계정](#page-13-0) [및](#page-13-0) [권한](#page-13-0)
- ["](#page-15-1)[볼륨](#page-15-1)["](#page-15-1)
- [데이터](#page-17-0) [보호](#page-17-0)
- [성능](#page-21-0) [및](#page-21-0) [서비스](#page-21-0) [품질](#page-21-0)

## <span id="page-2-1"></span>자세한 내용을 확인하십시오

- ["SolidFire All-Flash](https://www.netapp.com/data-storage/solidfire/) [스토리지](https://www.netapp.com/data-storage/solidfire/) [개요](https://www.netapp.com/data-storage/solidfire/)["](https://www.netapp.com/data-storage/solidfire/)
- ["SolidFire](https://docs.netapp.com/us-en/element-software/index.html) [및](https://docs.netapp.com/us-en/element-software/index.html) [Element](https://docs.netapp.com/us-en/element-software/index.html) [소프트웨어](https://docs.netapp.com/us-en/element-software/index.html) [설명서](https://docs.netapp.com/us-en/element-software/index.html)["](https://docs.netapp.com/us-en/element-software/index.html)

## <span id="page-2-2"></span>제품 개요

SolidFire All-Flash 스토리지 시스템은 단일 스토리지 리소스 풀로 결합된 개별 하드웨어 구성요소(드라이브 및 노드)로 구성됩니다. 이 통합 클러스터는 외부 클라이언트에서 사용할 수 있는 단일 스토리지 시스템으로, NetApp Element 소프트웨어로 관리됩니다.

Element 인터페이스, API 또는 기타 관리 툴을 사용하여 SolidFire 클러스터 스토리지 용량 및 성능을 모니터링하고 멀티 테넌트(multi-tenant) 인프라 전반에서 스토리지 활동을 관리할 수 있습니다.

## **SolidFire** 기능

SolidFire 시스템은 다음과 같은 기능을 제공합니다.

- 대규모 프라이빗 클라우드 인프라를 위한 고성능 스토리지 제공
- 변화하는 스토리지 요구사항을 충족할 수 있는 유연한 확장을 제공합니다
- API 기반 스토리지 관리 Element 소프트웨어 인터페이스를 사용합니다
- 서비스 품질 정책을 사용하여 성능을 보장합니다
- 클러스터의 모든 노드에 걸친 자동 로드 밸런싱 포함
- 노드가 추가되거나 공제될 때 클러스터가 자동으로 재조정됩니다

## **SolidFire** 구축

NetApp에서 제공하고 NetApp Element 소프트웨어와 통합된 스토리지 노드를 사용합니다.

["SolidFire All-Flash](#page-3-0) [스토리지](#page-3-0) [아키텍처](#page-3-0) [개요](#page-3-0)["](#page-3-0)

## 자세한 내용을 확인하십시오

- ["SolidFire All-Flash](https://www.netapp.com/data-storage/solidfire/) [스토리지](https://www.netapp.com/data-storage/solidfire/) [개요](https://www.netapp.com/data-storage/solidfire/)["](https://www.netapp.com/data-storage/solidfire/)
- ["SolidFire](https://docs.netapp.com/us-en/element-software/index.html) [및](https://docs.netapp.com/us-en/element-software/index.html) [Element](https://docs.netapp.com/us-en/element-software/index.html) [소프트웨어](https://docs.netapp.com/us-en/element-software/index.html) [설명서](https://docs.netapp.com/us-en/element-software/index.html)["](https://docs.netapp.com/us-en/element-software/index.html)
- ["vCenter Server](https://docs.netapp.com/us-en/vcp/index.html)[용](https://docs.netapp.com/us-en/vcp/index.html) [NetApp Element](https://docs.netapp.com/us-en/vcp/index.html) [플러그인](https://docs.netapp.com/us-en/vcp/index.html)["](https://docs.netapp.com/us-en/vcp/index.html)

## <span id="page-3-0"></span>**SolidFire** 아키텍처 개요

SolidFire All-Flash 스토리지 시스템은 스토리지 리소스 풀에 결합되어 각 노드에서 독립적으로 실행되는 NetApp Element 소프트웨어가 포함된 개별 하드웨어 구성요소(드라이브 및 노드)로 구성됩니다. 이 단일 스토리지 시스템은 Element 소프트웨어 UI, API 및 기타 관리 툴을 사용하여 단일 엔터티로 관리됩니다.

SolidFire 스토리지 시스템에는 다음과 같은 하드웨어 구성 요소가 포함되어 있습니다.

- \* 클러스터 \*: 노드 모음인 SolidFire 스토리지 시스템의 허브입니다.
- \* 노드 \*: 클러스터로 그룹화된 하드웨어 구성요소 노드 유형에는 두 가지가 있습니다.
	- 스토리지 노드: 드라이브 컬렉션을 포함하는 서버입니다
	- FC(Fibre Channel) 노드로, FC 클라이언트에 연결하는 데 사용됩니다
- \* 드라이브 \*: 스토리지 노드에서 클러스터의 데이터를 저장하는 데 사용됩니다. 스토리지 노드에는 두 가지 유형의 드라이브가 있습니다.
	- 볼륨 메타데이터 드라이브는 클러스터 내의 볼륨 및 기타 오브젝트를 정의하는 정보를 저장합니다.
	- 블록 드라이브는 볼륨의 데이터 블록을 저장합니다.

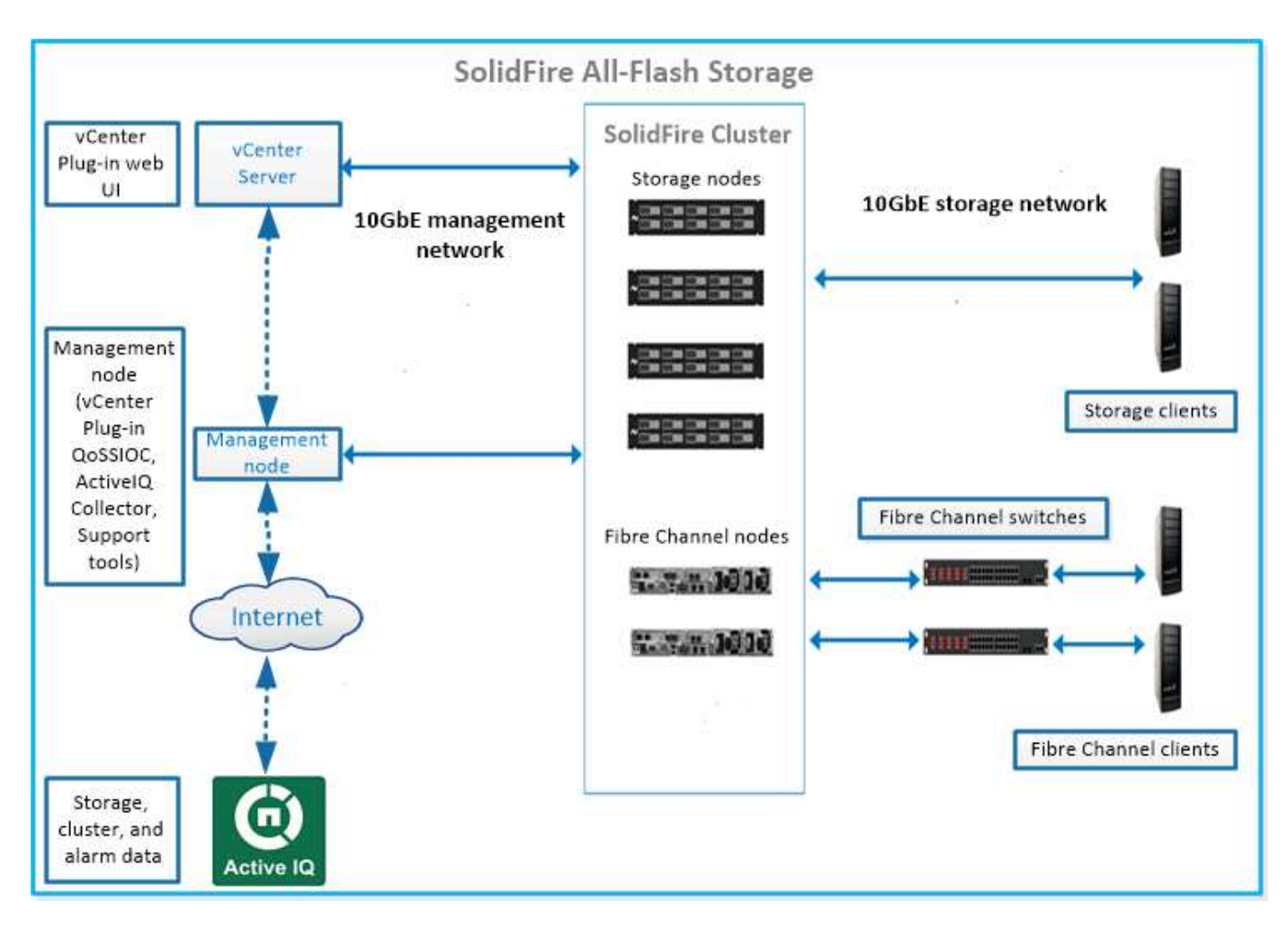

Element 웹 UI 및 기타 호환 도구를 사용하여 시스템을 관리, 모니터링 및 업데이트할 수 있습니다.

- ["SolidFire](#page-5-0) [소프트웨어](#page-5-0) [인터페이스](#page-5-0)["](#page-5-0)
- ["SolidFire Active IQ"](#page-7-0)
- ["Element](#page-7-1) [소프트웨어의](#page-7-1) [관리](#page-7-1) [노드입니다](#page-7-1)["](#page-7-1)
- ["](#page-8-1)[관리](#page-8-1) [서비스](#page-8-1)["](#page-8-1)

## 공통 **URL**

SolidFire All-Flash 스토리지 시스템에서 사용하는 일반적인 URL은 다음과 같습니다.

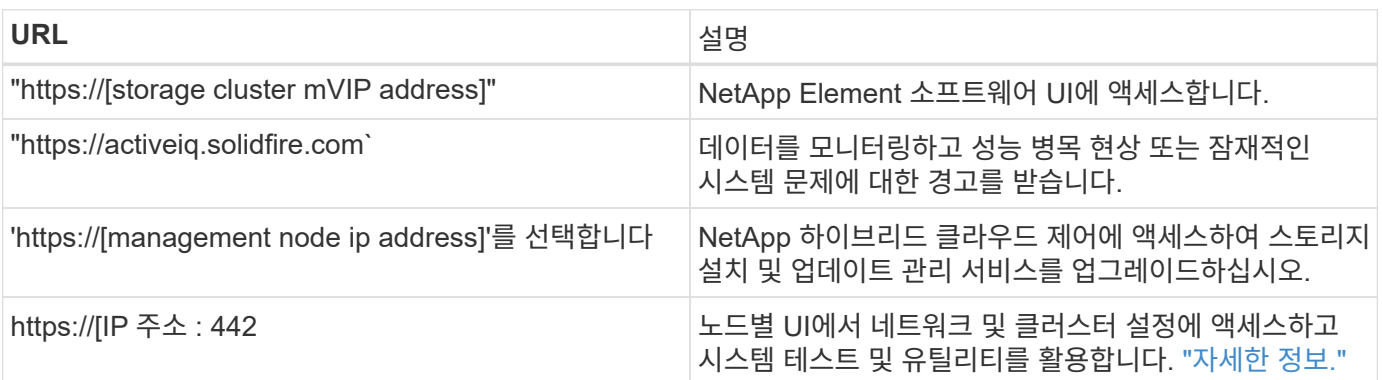

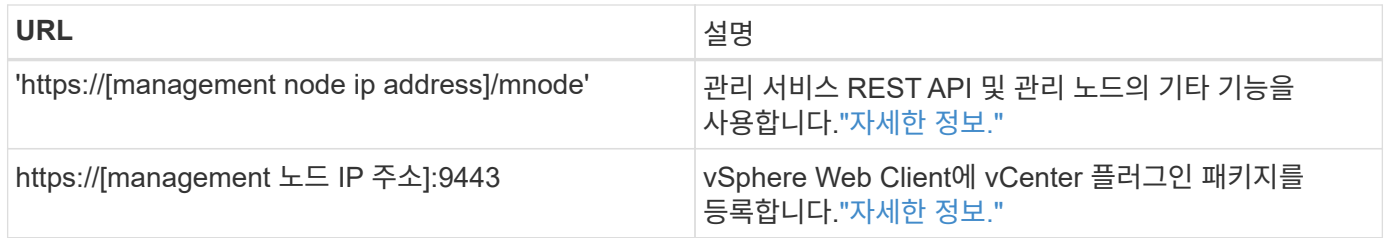

## 자세한 내용을 확인하십시오

- ["SolidFire](https://docs.netapp.com/us-en/element-software/index.html) [및](https://docs.netapp.com/us-en/element-software/index.html) [Element](https://docs.netapp.com/us-en/element-software/index.html) [소프트웨어](https://docs.netapp.com/us-en/element-software/index.html) [설명서](https://docs.netapp.com/us-en/element-software/index.html)["](https://docs.netapp.com/us-en/element-software/index.html)
- ["vCenter Server](https://docs.netapp.com/us-en/vcp/index.html)[용](https://docs.netapp.com/us-en/vcp/index.html) [NetApp Element](https://docs.netapp.com/us-en/vcp/index.html) [플러그인](https://docs.netapp.com/us-en/vcp/index.html)["](https://docs.netapp.com/us-en/vcp/index.html)

## <span id="page-5-0"></span>**SolidFire** 소프트웨어 인터페이스

다양한 NetApp Element 소프트웨어 인터페이스 및 통합 유틸리티를 사용하여 SolidFire 스토리지 시스템을 관리할 수 있습니다.

옵션

- [NetApp Element](#page-5-1) [소프트웨어](#page-5-1) [사용자](#page-5-1) [인터페이스](#page-5-1)
- [NetApp Element](#page-5-2) [소프트웨어](#page-5-2) [API](#page-5-2)
- [vCenter Server](#page-5-3)[용](#page-5-3) [NetApp Element](#page-5-3) [플러그인](#page-5-3)
- [NetApp](#page-6-0) [하이브리드](#page-6-0) [클라우드](#page-6-0) [제어](#page-6-0)
- [관리](#page-6-1) [노드](#page-6-1) [UI](#page-6-1)
- [추가](#page-6-2) [통합](#page-6-2) [유틸리티](#page-6-2) [및](#page-6-2) [툴](#page-6-2)

## <span id="page-5-1"></span>**NetApp Element** 소프트웨어 사용자 인터페이스

테넌트(multi-tenant) 인프라 전반에서 Element 스토리지를 설정하고, 클러스터 용량과 성능을 모니터링하고, 스토리지 활동을 관리할 수 있습니다. 요소는 SolidFire 클러스터의 중심에 있는 스토리지 운영 체제입니다. Element 소프트웨어는 클러스터의 모든 노드에서 독립적으로 실행되며 클러스터 노드가 단일 스토리지 시스템으로 제공되는 리소스를 외부 클라이언트에 결합할 수 있습니다. Element 소프트웨어는 시스템 전체의 모든 클러스터 조정, 확장 및 관리를 책임집니다. 소프트웨어 인터페이스는 Element API를 기반으로 구축됩니다.

["Element](https://docs.netapp.com/ko-kr/element-software/storage/index.html) [소프트웨어를](https://docs.netapp.com/ko-kr/element-software/storage/index.html) [사용하여](https://docs.netapp.com/ko-kr/element-software/storage/index.html) [스토리지](https://docs.netapp.com/ko-kr/element-software/storage/index.html) [관리](https://docs.netapp.com/ko-kr/element-software/storage/index.html)["](https://docs.netapp.com/ko-kr/element-software/storage/index.html)

## <span id="page-5-2"></span>**NetApp Element** 소프트웨어 **API**

개체, 메서드 및 루틴 집합을 사용하여 Element 스토리지를 관리할 수 있습니다. Element API는 HTTPS를 통한 JSON-RPC 프로토콜을 기반으로 합니다. API 로그를 활성화하여 Element UI에서 API 작업을 모니터링할 수 있습니다. 이렇게 하면 시스템에 실행 중인 메서드를 볼 수 있습니다. 요청과 응답을 모두 활성화하여 시스템이 실행된 메서드에 응답하는 방법을 확인할 수 있습니다.

## ["Element API](https://docs.netapp.com/ko-kr/element-software/api/index.html)[를](https://docs.netapp.com/ko-kr/element-software/api/index.html) [사용하여](https://docs.netapp.com/ko-kr/element-software/api/index.html) [스토리지를](https://docs.netapp.com/ko-kr/element-software/api/index.html) [관리합니다](https://docs.netapp.com/ko-kr/element-software/api/index.html)["](https://docs.netapp.com/ko-kr/element-software/api/index.html)

#### <span id="page-5-3"></span>**vCenter Server**용 **NetApp Element** 플러그인

VMware vSphere 내의 Element UI에 대한 대체 인터페이스를 사용하여 Element 소프트웨어를 실행하는 스토리지

클러스터를 구성 및 관리할 수 있습니다.

["vCenter Server](https://docs.netapp.com/us-en/vcp/index.html)[용](https://docs.netapp.com/us-en/vcp/index.html) [NetApp Element](https://docs.netapp.com/us-en/vcp/index.html) [플러그인](https://docs.netapp.com/us-en/vcp/index.html)["](https://docs.netapp.com/us-en/vcp/index.html)

<span id="page-6-0"></span>**NetApp** 하이브리드 클라우드 제어

NetApp 하이브리드 클라우드 제어 인터페이스를 사용하여 Element 스토리지 및 관리 서비스를 업그레이드하고 스토리지 자산을 관리할 수 있습니다.

["NetApp](https://docs.netapp.com/ko-kr/element-software/hccstorage/index.html) [하이브리드](https://docs.netapp.com/ko-kr/element-software/hccstorage/index.html) [클라우드](https://docs.netapp.com/ko-kr/element-software/hccstorage/index.html) [제어](https://docs.netapp.com/ko-kr/element-software/hccstorage/index.html) [개요를](https://docs.netapp.com/ko-kr/element-software/hccstorage/index.html) [사용하여](https://docs.netapp.com/ko-kr/element-software/hccstorage/index.html) [스토리지를](https://docs.netapp.com/ko-kr/element-software/hccstorage/index.html) [관리](https://docs.netapp.com/ko-kr/element-software/hccstorage/index.html) [및](https://docs.netapp.com/ko-kr/element-software/hccstorage/index.html) [모니터링](https://docs.netapp.com/ko-kr/element-software/hccstorage/index.html)["](https://docs.netapp.com/ko-kr/element-software/hccstorage/index.html)

#### <span id="page-6-1"></span>관리 노드 **UI**

관리 노드에는 REST 기반 서비스를 관리하기 위한 UI와 네트워크 및 클러스터 설정과 운영 체제 테스트 및 유틸리티를 관리하기 위한 노드별 UI의 두 가지 UI가 포함되어 있습니다. REST API UI에서 관리 노드의 서비스 기반 시스템 기능을 제어하는 서비스 관련 API 메뉴에 액세스할 수 있습니다.

#### <span id="page-6-2"></span>추가 통합 유틸리티 및 툴

일반적으로 NetApp Element, NetApp Element API 및 vCenter Server용 NetApp Element 플러그인을 사용하여 스토리지를 관리하지만, 추가 통합 유틸리티 및 툴을 사용하여 스토리지를 액세스할 수 있습니다.

#### **Element CLI**를 참조하십시오

["Element CLI](https://mysupport.netapp.com/site/tools/tool-eula/elem-cli)[를](https://mysupport.netapp.com/site/tools/tool-eula/elem-cli) [참조하십시오](https://mysupport.netapp.com/site/tools/tool-eula/elem-cli)["](https://mysupport.netapp.com/site/tools/tool-eula/elem-cli) Element API를 사용하지 않고도 명령줄 인터페이스를 사용하여 SolidFire 스토리지 시스템을 제어할 수 있습니다.

#### **Element PowerShell** 툴

["Element PowerShell](https://mysupport.netapp.com/site/tools/tool-eula/elem-powershell-tools) [툴](https://mysupport.netapp.com/site/tools/tool-eula/elem-powershell-tools)["](https://mysupport.netapp.com/site/tools/tool-eula/elem-powershell-tools) Element API를 사용하여 SolidFire 스토리지 시스템을 관리하는 Microsoft Windows PowerShell 기능의 컬렉션을 사용할 수 있습니다.

#### **Element SDK**

["Element SDK"](https://mysupport.netapp.com/site/products/all/details/netapphci-solidfire-elementsoftware/tools-tab) 다음 툴을 사용하여 SolidFire 클러스터를 관리할 수 있습니다.

- Element Java SDK: 프로그래머가 Element API를 Java 프로그래밍 언어와 통합할 수 있습니다.
- Element .NET SDK: 프로그래머가 Element API를 .NET 프로그래밍 플랫폼과 통합할 수 있도록 합니다.
- Element Python SDK: 프로그래머가 Element API를 Python 프로그래밍 언어와 통합할 수 있습니다.

#### **SolidFire Postman API** 테스트 제품군

프로그래머가 의 컬렉션을 사용할 수 있도록 합니다 ["](https://github.com/solidfire/postman)[우체](https://github.com/solidfire/postman)국["](https://github.com/solidfire/postman) Element API 호출을 테스트하는 함수입니다.

#### **SolidFire** 스토리지 복제 어댑터

["SolidFire](https://mysupport.netapp.com/site/products/all/details/elementsra/downloads-tab) [스토리지](https://mysupport.netapp.com/site/products/all/details/elementsra/downloads-tab) [복](https://mysupport.netapp.com/site/products/all/details/elementsra/downloads-tab)[제](https://mysupport.netapp.com/site/products/all/details/elementsra/downloads-tab) [어](https://mysupport.netapp.com/site/products/all/details/elementsra/downloads-tab)댑터["](https://mysupport.netapp.com/site/products/all/details/elementsra/downloads-tab) VMware SRM(Site Recovery Manager)과 통합되어 복제된 SolidFire 스토리지 클러스터와의 통신을 지원하고 지원되는 워크플로우를 실행합니다.

["SolidFire vRO](https://mysupport.netapp.com/site/products/all/details/solidfire-vro/downloads-tab)[를](https://mysupport.netapp.com/site/products/all/details/solidfire-vro/downloads-tab) [참조하십시오](https://mysupport.netapp.com/site/products/all/details/solidfire-vro/downloads-tab)["](https://mysupport.netapp.com/site/products/all/details/solidfire-vro/downloads-tab) VMware vRealize Orchestrator를 사용하여 Element API를 사용하여 SolidFire 스토리지 시스템을 관리하는 편리한 방법을 제공합니다.

**SolidFire VSS** 공급자

["SolidFire VSS](https://mysupport.netapp.com/site/products/all/details/solidfire-vss-provider/downloads-tab) [공](https://mysupport.netapp.com/site/products/all/details/solidfire-vss-provider/downloads-tab)급자["](https://mysupport.netapp.com/site/products/all/details/solidfire-vss-provider/downloads-tab) VSS 섀도우 복제본을 Element 스냅샷 및 클론과 통합합니다.

자세한 내용을 확인하십시오

- ["SolidFire](https://docs.netapp.com/us-en/element-software/index.html) [및](https://docs.netapp.com/us-en/element-software/index.html) [Element](https://docs.netapp.com/us-en/element-software/index.html) [소프트웨어](https://docs.netapp.com/us-en/element-software/index.html) [설명서](https://docs.netapp.com/us-en/element-software/index.html)["](https://docs.netapp.com/us-en/element-software/index.html)
- ["vCenter Server](https://docs.netapp.com/us-en/vcp/index.html)[용](https://docs.netapp.com/us-en/vcp/index.html) [NetApp Element](https://docs.netapp.com/us-en/vcp/index.html) [플러그인](https://docs.netapp.com/us-en/vcp/index.html)["](https://docs.netapp.com/us-en/vcp/index.html)

## <span id="page-7-0"></span>**SolidFire Active IQ**

["SolidFire Active IQ"](https://activeiq.solidfire.com) 는 클러스터 전체 데이터의 기간별 뷰를 지속적으로 업데이트하는 웹 기반 툴입니다. 특정 이벤트, 임계값 또는 메트릭에 대한 알림을 설정할 수 있습니다. SolidFire Active IQ를 사용하면 시스템 성능과 용량을 모니터링할 수 있을 뿐만 아니라 클러스터 상태에 대한 최신 정보를 유지할 수 있습니다.

SolidFire Active IQ에서 시스템에 대한 다음 정보를 찾을 수 있습니다.

- 노드의 수 및 노드 상태: 정상, 오프라인 또는 장애
- CPU, 메모리 사용량 및 노드 임계치 조절에 대한 그래픽 표현입니다
- 스토리지 노드에서 실행되는 NetApp Element 소프트웨어의 일련 번호, 섀시 슬롯 위치, 모델 및 버전과 같은 노드에 대한 세부 정보입니다
- 가상 시스템에 대한 CPU 및 스토리지 관련 정보입니다

SolidFire Active IQ에 대한 자세한 내용은 를 참조하십시오 ["SolidFire Active IQ](https://docs.netapp.com/us-en/solidfire-active-iq/index.html) [설명서](https://docs.netapp.com/us-en/solidfire-active-iq/index.html)["](https://docs.netapp.com/us-en/solidfire-active-iq/index.html).

를 참조하십시오

- ["SolidFire](https://docs.netapp.com/us-en/element-software/index.html) [및](https://docs.netapp.com/us-en/element-software/index.html) [Element](https://docs.netapp.com/us-en/element-software/index.html) [소프트웨어](https://docs.netapp.com/us-en/element-software/index.html) [설명서](https://docs.netapp.com/us-en/element-software/index.html)["](https://docs.netapp.com/us-en/element-software/index.html)
- ["vCenter Server](https://docs.netapp.com/us-en/vcp/index.html)[용](https://docs.netapp.com/us-en/vcp/index.html) [NetApp Element](https://docs.netapp.com/us-en/vcp/index.html) [플러그인](https://docs.netapp.com/us-en/vcp/index.html)["](https://docs.netapp.com/us-en/vcp/index.html)
- ["NetApp Support](https://mysupport.netapp.com/site/tools/tool-eula/5ddb829ebd393e00015179b2) [사이트](https://mysupport.netapp.com/site/tools/tool-eula/5ddb829ebd393e00015179b2) [및](https://mysupport.netapp.com/site/tools/tool-eula/5ddb829ebd393e00015179b2) [GT, Active IQ](https://mysupport.netapp.com/site/tools/tool-eula/5ddb829ebd393e00015179b2)[용](https://mysupport.netapp.com/site/tools/tool-eula/5ddb829ebd393e00015179b2) [툴](https://mysupport.netapp.com/site/tools/tool-eula/5ddb829ebd393e00015179b2)["](https://mysupport.netapp.com/site/tools/tool-eula/5ddb829ebd393e00015179b2)

## <span id="page-7-1"></span>**Element** 소프트웨어의 관리 노드입니다

를 클릭합니다 ["](https://docs.netapp.com/ko-kr/element-software/mnode/task_mnode_work_overview.html)[관리](https://docs.netapp.com/ko-kr/element-software/mnode/task_mnode_work_overview.html) [노드](https://docs.netapp.com/ko-kr/element-software/mnode/task_mnode_work_overview.html)[\(mNode\)"](https://docs.netapp.com/ko-kr/element-software/mnode/task_mnode_work_overview.html) 는 하나 이상의 Element 소프트웨어 기반 스토리지 클러스터와 병렬로 실행되는 가상 머신입니다. 이 툴을 사용하면 모니터링 및 원격 측정을 포함하여 시스템 서비스를 업그레이드 및 제공하고, 클러스터 자산 및 설정을 관리하고, 시스템 테스트 및 유틸리티를 실행하고, 문제 해결을 위해 NetApp Support 액세스를 지원할 수 있습니다.

관리 노드는 스토리지 클러스터와 상호 작용하여 관리 작업을 수행하지만 스토리지 클러스터의 구성원이 아닙니다. 관리 노드는 API 호출을 통해 클러스터에 대한 정보를 정기적으로 수집하고 이 정보를 Active IQ에 보고하여 원격

모니터링을 수행합니다(활성화된 경우). 관리 노드도 클러스터 노드의 소프트웨어 업그레이드를 조정합니다.

Element 11.3 릴리스 현재 관리 노드는 마이크로서비스 호스트로 작동하며, 주요 릴리스 이외의 특정 소프트웨어 서비스를 더 빠르게 업데이트할 수 있습니다. 마이크로서비스 또는 입니다 ["](#page-8-1)[관리](#page-8-1) [서비스](#page-8-1)["](#page-8-1) 서비스 번들로 자주 업데이트됩니다.

## <span id="page-8-1"></span>**SolidFire All-Flash** 스토리지를 위한 관리 서비스

Element 11.3 릴리스 현재 \* 관리 서비스 \* 는 에서 호스팅됩니다 ["](#page-7-1)[관리](#page-7-1) [노드](#page-7-1)["](#page-7-1)주요 릴리즈 이외의 특정 소프트웨어 서비스를 빠르게 업데이트할 수 있습니다.

관리 서비스는 SolidFire All-Flash 스토리지를 위한 중앙 집중식 및 확장된 관리 기능을 제공합니다. 이러한 서비스에는 다음이 포함됩니다 ["NetApp](#page-5-0) [하이브리드](#page-5-0) [클라우드](#page-5-0) [제어](#page-5-0)["A](#page-5-0)ctive IQ 시스템 원격 측정, 로깅 및 서비스 업데이트뿐 아니라 vCenter용 Element 플러그인에 대한 QoSSIOC 서비스도 제공합니다.

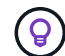

에 대해 자세히 알아보십시오 ["](https://kb.netapp.com/Advice_and_Troubleshooting/Data_Storage_Software/Management_services_for_Element_Software_and_NetApp_HCI/Management_Services_Release_Notes)[관리](https://kb.netapp.com/Advice_and_Troubleshooting/Data_Storage_Software/Management_services_for_Element_Software_and_NetApp_HCI/Management_Services_Release_Notes) [서비스](https://kb.netapp.com/Advice_and_Troubleshooting/Data_Storage_Software/Management_services_for_Element_Software_and_NetApp_HCI/Management_Services_Release_Notes) [릴](https://kb.netapp.com/Advice_and_Troubleshooting/Data_Storage_Software/Management_services_for_Element_Software_and_NetApp_HCI/Management_Services_Release_Notes)[리스](https://kb.netapp.com/Advice_and_Troubleshooting/Data_Storage_Software/Management_services_for_Element_Software_and_NetApp_HCI/Management_Services_Release_Notes)["](https://kb.netapp.com/Advice_and_Troubleshooting/Data_Storage_Software/Management_services_for_Element_Software_and_NetApp_HCI/Management_Services_Release_Notes).

## <span id="page-8-0"></span>노드

노드는 블록 스토리지 및 컴퓨팅 기능을 제공하기 위해 클러스터로 그룹화된 하드웨어 또는 가상 리소스입니다.

NetApp Element 소프트웨어는 클러스터에 대한 다양한 노드 역할을 정의합니다. 노드 역할의 유형은 다음과 같습니다.

- [관리](#page-8-2) [노드](#page-8-2)
- [스토리지](#page-8-3) [노드](#page-8-3)
- [Fibre Channel](#page-9-0) [노드](#page-9-0)

[노드](#page-9-1) 상[태](#page-9-1) 클러스터 연결에 따라 다릅니다.

<span id="page-8-2"></span>관리 노드

관리 노드는 모니터링 및 원격 측정을 포함하여 시스템 서비스를 업그레이드 및 제공하고, 클러스터 자산 및 설정을 관리하고, 시스템 테스트 및 유틸리티를 실행하고, 문제 해결을 위해 NetApp Support 액세스를 지원하는 데 사용되는 가상 머신입니다.["](../concepts/concept_intro_management_node.html)[자세한](../concepts/concept_intro_management_node.html) [정보](../concepts/concept_intro_management_node.html)["](../concepts/concept_intro_management_node.html)

## <span id="page-8-3"></span>스토리지 노드

SolidFire 스토리지 노드는 Bond10G 네트워크 인터페이스를 통해 서로 통신하는 드라이브 모음이 포함된 서버입니다. 노드의 드라이브에는 데이터 스토리지 및 데이터 관리를 위한 블록 및 메타데이터 공간이 포함되어 있습니다. 각 노드에는 NetApp Element 소프트웨어의 출하 시 이미지가 포함되어 있습니다.

스토리지 노드의 특징은 다음과 같습니다.

- 각 노드의 이름은 고유합니다. 관리자가 노드 이름을 지정하지 않은 경우 기본적으로 SF-XXXX가 사용됩니다. 여기서 XXXX는 시스템에서 생성되는 4개의 임의 문자입니다.
- 각 노드에는 전반적인 시스템 성능을 향상시키고 쓰기 지연 시간을 줄이기 위해 고유한 고성능 비휘발성 랜덤 액세스 메모리(NVRAM) 쓰기 캐시가 있습니다.
- 각 노드는 이중화 및 성능을 위한 2개의 독립적인 링크가 있는 스토리지 및 관리 라는 2개의 네트워크에 연결됩니다. 각 노드에는 각 네트워크의 IP 주소가 필요합니다.
- 새 스토리지 노드로 클러스터를 생성하거나 기존 클러스터에 스토리지 노드를 추가하여 스토리지 용량과 성능을 높일 수 있습니다.
- 서비스를 중단하지 않고 언제든지 클러스터에서 노드를 추가하거나 제거할 수 있습니다.

#### <span id="page-9-0"></span>**Fibre Channel** 노드

SolidFire 파이버 채널 노드는 파이버 채널 클라이언트에 연결할 수 있는 파이버 채널 스위치에 대한 연결을 제공합니다. 파이버 채널 노드는 파이버 채널과 iSCSI 프로토콜 간 프로토콜 변환기 역할을 합니다. 이를 통해 새로운 또는 기존 SolidFire 클러스터에 파이버 채널 연결을 추가할 수 있습니다.

Fibre Channel 노드의 특징은 다음과 같습니다.

- 파이버 채널 스위치는 패브릭의 상태를 관리하여 최적화된 상호 연결을 제공합니다.
- 두 포트 간의 트래픽은 스위치만 통과하며 다른 포트로 전송되지 않습니다.
- 포트 장애는 격리되며 다른 포트의 작동에 영향을 주지 않습니다.
- 여러 포트 쌍이 Fabric에서 동시에 통신할 수 있습니다.

## <span id="page-9-1"></span>노드 작업 상태입니다

노드는 구성 수준에 따라 여러 상태 중 하나일 수 있습니다.

• \* 이용 가능 \*

노드에 연결된 클러스터 이름이 없으며 아직 클러스터의 일부가 아닙니다.

• \* 보류 중 \*

노드가 구성되고 지정된 클러스터에 추가될 수 있습니다.

노드를 액세스하는 데 인증이 필요하지 않습니다.

• \* 보류 중 활성 \*

시스템이 노드에 호환되는 Element 소프트웨어를 설치하는 중입니다. 완료되면 노드가 활성 상태로 이동합니다.

• \* 활성 \*

노드가 클러스터에 사용되고 있습니다.

노드를 수정하려면 인증이 필요합니다.

이러한 각 상태에서 일부 필드는 읽기 전용입니다.

자세한 내용을 확인하십시오

• ["SolidFire](https://docs.netapp.com/us-en/element-software/index.html) [및](https://docs.netapp.com/us-en/element-software/index.html) [Element](https://docs.netapp.com/us-en/element-software/index.html) [소프트웨어](https://docs.netapp.com/us-en/element-software/index.html) [설명서](https://docs.netapp.com/us-en/element-software/index.html)["](https://docs.netapp.com/us-en/element-software/index.html)

## <span id="page-10-0"></span>클러스터

클러스터는 SolidFire 스토리지 시스템의 허브이며 노드 모음으로 구성됩니다. SolidFire 스토리지 효율성을 실현하려면 하나의 클러스터에 최소 4개의 노드가 있어야 합니다. 클러스터는 네트워크에 단일 논리 그룹으로 표시되며, 블록 스토리지로 액세스할 수 있습니다.

새 클러스터를 생성하면 클러스터의 통신 소유자로 노드가 초기화되고 클러스터의 각 노드에 대한 네트워크 통신이 설정됩니다. 이 프로세스는 각 새 클러스터에 대해 한 번만 수행됩니다. Element UI 또는 API를 사용하여 클러스터를 생성할 수 있습니다.

노드를 추가하여 클러스터를 확장할 수 있습니다. 새 노드를 추가할 경우 서비스가 중단되지 않으며 클러스터는 새 노드의 성능과 용량을 자동으로 사용합니다.

관리자와 호스트는 가상 IP 주소를 사용하여 클러스터에 액세스할 수 있습니다. 클러스터의 모든 노드에서 가상 IP 주소를 호스팅할 수 있습니다. MVIP(Management Virtual IP)를 사용하면 1GbE 연결을 통해 클러스터를 관리할 수 있고 SVIP(Storage Virtual IP)를 통해 10GbE 연결을 통해 스토리지에 대한 호스트 액세스가 가능합니다. 이러한 가상 IP 주소는 SolidFire 클러스터의 크기나 구성과 상관없이 일관된 연결을 지원합니다. 가상 IP 주소를 호스팅하는 노드에 장애가 발생하면 클러스터의 다른 노드에서 가상 IP 주소를 호스팅하기 시작합니다.

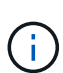

Element 버전 11.0부터는 노드의 관리 네트워크에 대해 IPv4, IPv6 또는 두 주소를 모두 사용하여 노드를 구성할 수 있습니다. IPv6을 지원하지 않는 관리 노드 11.3 이상을 제외하고 스토리지 노드와 관리 노드 모두에 적용됩니다. 클러스터를 생성할 때 단일 IPv4 또는 IPv6 주소만 MVIP에 사용할 수 있으며 모든 노드에서 해당 주소 유형을 구성해야 합니다.

클러스터에 추가 정보

- [권한](#page-10-1) [있는](#page-10-1) [스토리지](#page-10-1) [클러스터](#page-10-1)
- [3](#page-11-1)[분](#page-11-1)[의](#page-11-1) 규[칙](#page-11-1)
- [고립된](#page-11-2) [용량](#page-11-2)
- [스토리지](#page-11-3) [효율](#page-11-3)성
- [스토리지](#page-11-4) [클러스터](#page-11-4) 쿼럼[입니다](#page-11-4)

<span id="page-10-1"></span>권한 있는 스토리지 클러스터

신뢰할 수 있는 스토리지 클러스터는 NetApp 하이브리드 클라우드 제어에서 사용자를 인증하는 데 사용하는 스토리지 클러스터입니다.

관리 노드에 스토리지 클러스터가 하나만 있는 경우 신뢰할 수 있는 클러스터입니다. 관리 노드에 둘 이상의 스토리지 클러스터가 있는 경우 이러한 클러스터 중 하나가 권한 있는 클러스터로 할당되고 해당 클러스터의 사용자만 NetApp 하이브리드 클라우드 제어에 로그인할 수 있습니다. 어느 클러스터가 권위 있는 클러스터인지 확인하려면 Get/mnode/about API를 사용할 수 있습니다. 이에 대한 응답으로 token\_url 필드의 IP 주소는 권한 있는 스토리지 클러스터의 관리 가상 IP 주소(MVIP)입니다. NetApp 하이브리드 클라우드 제어에 권한 있는 클러스터에 없는 사용자로 로그인하려고 하면 로그인 시도가 실패합니다.

많은 NetApp 하이브리드 클라우드 제어 기능은 여러 스토리지 클러스터에서 작동하도록 설계되었지만 인증과 권한 부여에는 제한이 있습니다. 인증 및 권한 부여에 대한 제한 사항은 권한 있는 클러스터의 사용자가 다른 스토리지 클러스터의 사용자가 아니더라도 NetApp 하이브리드 클라우드 제어에 연결된 다른 클러스터에 대한 작업을 실행할 수

#### 있다는 것입니다.

여러 스토리지 클러스터를 관리하기 전에 권한 있는 클러스터에 정의된 사용자가 동일한 권한을 가진 다른 모든 스토리지 클러스터에 정의되어 있는지 확인해야 합니다. 에서 사용자를 관리할 수 있습니다 ["Element](https://docs.netapp.com/ko-kr/element-software/storage/concept_system_manage_manage_cluster_administrator_users.html) [소프트웨어](https://docs.netapp.com/ko-kr/element-software/storage/concept_system_manage_manage_cluster_administrator_users.html) [사용자](https://docs.netapp.com/ko-kr/element-software/storage/concept_system_manage_manage_cluster_administrator_users.html) [인터페이스](https://docs.netapp.com/ko-kr/element-software/storage/concept_system_manage_manage_cluster_administrator_users.html)["](https://docs.netapp.com/ko-kr/element-software/storage/concept_system_manage_manage_cluster_administrator_users.html).

을 참조하십시오 ["](https://docs.netapp.com/ko-kr/element-software/mnode/task_mnode_manage_storage_cluster_assets.html)[스토리지](https://docs.netapp.com/ko-kr/element-software/mnode/task_mnode_manage_storage_cluster_assets.html) [클러스터](https://docs.netapp.com/ko-kr/element-software/mnode/task_mnode_manage_storage_cluster_assets.html) [자산을](https://docs.netapp.com/ko-kr/element-software/mnode/task_mnode_manage_storage_cluster_assets.html) 생[성하고](https://docs.netapp.com/ko-kr/element-software/mnode/task_mnode_manage_storage_cluster_assets.html) [관리합니다](https://docs.netapp.com/ko-kr/element-software/mnode/task_mnode_manage_storage_cluster_assets.html)["](https://docs.netapp.com/ko-kr/element-software/mnode/task_mnode_manage_storage_cluster_assets.html) 관리 노드 스토리지 클러스터 자산을 사용하는 방법에 대한 자세한 내용은 섹션을 참조하십시오.

### <span id="page-11-1"></span>**3**분의 규칙

NetApp SolidFire 스토리지 클러스터에서 스토리지 노드 유형을 혼합하여 사용할 경우 단일 스토리지 노드에 총 스토리지 클러스터 용량의 33% 이상을 포함할 수 없습니다.

#### <span id="page-11-2"></span>고립된 용량

새로 추가된 노드가 전체 클러스터 용량의 50% 이상을 차지하는 경우 이 노드의 일부 용량을 사용할 수 없게 되어 용량 규칙을 준수합니다("고립됨"). 이는 스토리지 용량이 더 추가될 때까지 유지됩니다. 용량 규칙에 불복종하는 매우 큰 노드가 추가되면 이전에 고립된 노드는 더 이상 고립되지 않고 새로 추가된 노드는 고립됩니다. 이러한 상황이 발생하지 않도록 용량을 항상 쌍으로 추가해야 합니다. 노드가 고립되면 적절한 클러스터 장애가 throw됩니다.

#### <span id="page-11-3"></span>스토리지 효율성

NetApp SolidFire 스토리지 클러스터는 중복제거, 압축 및 씬 프로비저닝을 사용하여 볼륨 저장에 필요한 물리적 스토리지 양을 줄입니다.

• \* 압축 \*

압축은 압축 그룹에 데이터 블록을 결합하여 볼륨에 필요한 물리적 스토리지의 양을 줄이며, 각 블록이 단일 블록으로 저장됩니다.

• \* 데이터 중복 제거 \*

중복 제거는 중복 데이터 블록을 제거하여 볼륨에 필요한 물리적 스토리지 양을 줄입니다.

• \* 씬 프로비저닝 \*

씬 프로비저닝된 볼륨 또는 LUN은 스토리지가 미리 예약되지 않은 볼륨입니다. 대신 필요에 따라 스토리지가 동적으로 할당됩니다. 볼륨 또는 LUN의 데이터가 삭제되면 사용 가능한 공간이 스토리지 시스템으로 다시 해제됩니다

#### <span id="page-11-4"></span>스토리지 클러스터 쿼럼입니다

Element 소프트웨어는 선택한 노드에서 스토리지 클러스터를 생성하며, 이 노드는 클러스터 구성의 복제된 데이터베이스를 유지 관리합니다. 클러스터 복원력을 위해 쿼럼을 유지하려면 클러스터 앙상블에 최소한 3개의 노드가 필요합니다.

## <span id="page-11-0"></span>보안

SolidFire All-Flash 스토리지 시스템을 사용하면 업계 표준 보안 프로토콜을 통해 데이터가

보호됩니다.

## 유휴 데이터 암호화**(**하드웨어**)**

스토리지 노드의 모든 드라이브는 드라이브 레벨에서 AES 256비트 암호화를 사용하여 암호화할 수 있습니다. 각 드라이브에는 드라이브가 처음 초기화될 때 생성되는 자체 암호화 키가 있습니다. 암호화 기능을 활성화하면 클러스터 전체의 암호가 생성되고 암호 청크가 클러스터의 모든 노드에 분산됩니다. 전체 암호를 저장하는 단일 노드는 없습니다. 그런 다음 암호를 사용하여 드라이브에 대한 모든 액세스를 암호로 보호합니다. 드라이브 잠금을 해제하려면 암호가 필요하며 드라이브에서 전원을 제거하거나 드라이브가 잠겨 있지 않는 한 필요하지 않습니다.

["](https://docs.netapp.com/ko-kr/element-software/storage/task_system_manage_cluster_enable_and_disable_encryption_for_a_cluster.html)[저장된](https://docs.netapp.com/ko-kr/element-software/storage/task_system_manage_cluster_enable_and_disable_encryption_for_a_cluster.html) [하드웨어](https://docs.netapp.com/ko-kr/element-software/storage/task_system_manage_cluster_enable_and_disable_encryption_for_a_cluster.html) 암[호화](https://docs.netapp.com/ko-kr/element-software/storage/task_system_manage_cluster_enable_and_disable_encryption_for_a_cluster.html) [기능](https://docs.netapp.com/ko-kr/element-software/storage/task_system_manage_cluster_enable_and_disable_encryption_for_a_cluster.html) [활성화](https://docs.netapp.com/ko-kr/element-software/storage/task_system_manage_cluster_enable_and_disable_encryption_for_a_cluster.html)["](https://docs.netapp.com/ko-kr/element-software/storage/task_system_manage_cluster_enable_and_disable_encryption_for_a_cluster.html) 클러스터의 성능 또는 효율에는 영향을 미치지 않습니다. Element API 또는 Element UI를 사용하여 클러스터 구성에서 암호화 지원 드라이브 또는 노드를 제거하면 드라이브에서 유휴 암호화가 비활성화됩니다. 드라이브를 제거한 후에는 'ecureEraseDrives' API 방식을 사용하여 드라이브를 안전하게 지울 수 있습니다. 물리적 드라이브 또는 노드가 강제로 제거되면 데이터가 클러스터 전체 암호와 드라이브의 개별 암호화 키에 의해 보호됩니다.

## 유휴 데이터 암호화**(**소프트웨어**)**

또 다른 유형의 유휴 암호화 소프트웨어 암호화 기능으로 스토리지 클러스터의 SSD에 기록된 모든 데이터를 암호화할 수 있습니다. ["](https://docs.netapp.com/ko-kr/element-software/storage/task_system_manage_cluster_enable_and_disable_encryption_for_a_cluster.html)[활성화](https://docs.netapp.com/ko-kr/element-software/storage/task_system_manage_cluster_enable_and_disable_encryption_for_a_cluster.html) [시](https://docs.netapp.com/ko-kr/element-software/storage/task_system_manage_cluster_enable_and_disable_encryption_for_a_cluster.html)["](https://docs.netapp.com/ko-kr/element-software/storage/task_system_manage_cluster_enable_and_disable_encryption_for_a_cluster.html), 기록된 모든 데이터를 암호화하고 소프트웨어에서 자동으로 읽은 모든 데이터를 해독합니다. 저장된 소프트웨어 암호화는 SED(Self-Encrypting Drive) 구현을 하드웨어에 미러링하여 SED가 없는 경우 데이터 보안을 제공합니다.

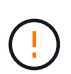

SolidFire All-Flash 스토리지 클러스터의 경우, 클러스터 생성 중에 유휴 소프트웨어 암호화를 활성화해야 하며, 클러스터를 생성한 후에는 비활성화할 수 없습니다.

소프트웨어 및 하드웨어 기반의 유휴 암호화 모두 독립적으로 사용하거나 함께 사용할 수 있습니다.

## 외부 키 관리

타사 KMIP 호환 키 관리 서비스(KMS)를 사용하여 스토리지 클러스터 암호화 키를 관리하도록 Element 소프트웨어를 구성할 수 있습니다. 이 기능을 활성화하면 스토리지 클러스터의 클러스터 전체 드라이브 액세스 암호 암호화 키가 사용자가 지정한 KMS에 의해 관리됩니다.

요소는 다음과 같은 주요 관리 서비스를 사용할 수 있습니다.

- Gemalto SafeNet KeySecure를 참조하십시오
- SafeNet AT KeySecure
- HyTrust 키컨트롤
- Vormetric Data Security Manager를 참조하십시오
- IBM Security Key Lifecycle Manager를 참조하십시오

외부 키 관리 구성에 대한 자세한 내용은 을 참조하십시오 ["](https://docs.netapp.com/ko-kr/element-software/storage/concept_system_manage_key_get_started_with_external_key_management.html)[외부](https://docs.netapp.com/ko-kr/element-software/storage/concept_system_manage_key_get_started_with_external_key_management.html) [키](https://docs.netapp.com/ko-kr/element-software/storage/concept_system_manage_key_get_started_with_external_key_management.html) [관리를](https://docs.netapp.com/ko-kr/element-software/storage/concept_system_manage_key_get_started_with_external_key_management.html) [시작합니다](https://docs.netapp.com/ko-kr/element-software/storage/concept_system_manage_key_get_started_with_external_key_management.html)["](https://docs.netapp.com/ko-kr/element-software/storage/concept_system_manage_key_get_started_with_external_key_management.html) 문서화:

## 다중 요소 인증

다중 요소 인증(MFA)을 사용하면 사용자가 로그인할 때 NetApp Element 웹 UI 또는 스토리지 노드 UI를 사용하여 인증하기 위해 여러 유형의 증거를 제시하도록 할 수 있습니다. 기존 사용자 관리 시스템 및 ID 공급자와 통합되는 로그인에 대해 다중 요소 인증만 허용하도록 Element를 구성할 수 있습니다. 기존 SAML 2.0 ID 공급자와 통합되도록 Element를 구성할 수 있습니다. 이 공급자는 암호 및 텍스트 메시지, 암호 및 전자 메일 메시지 또는 기타 방법과 같은 여러 인증 체계를 적용할 수 있습니다.

다중 요소 인증을 ADFS(Microsoft Active Directory Federation Services) 및 Shibboleth와 같은 일반적인 SAML 2.0 호환 ID 공급자(IdP)와 페어링할 수 있습니다.

MFA를 구성하려면 를 참조하십시오 ["](https://docs.netapp.com/ko-kr/element-software/storage/concept_system_manage_mfa_enable_multi_factor_authentication.html)[다중](https://docs.netapp.com/ko-kr/element-software/storage/concept_system_manage_mfa_enable_multi_factor_authentication.html) [요소](https://docs.netapp.com/ko-kr/element-software/storage/concept_system_manage_mfa_enable_multi_factor_authentication.html) 인[증](https://docs.netapp.com/ko-kr/element-software/storage/concept_system_manage_mfa_enable_multi_factor_authentication.html)[을](https://docs.netapp.com/ko-kr/element-software/storage/concept_system_manage_mfa_enable_multi_factor_authentication.html) [사용합니다](https://docs.netapp.com/ko-kr/element-software/storage/concept_system_manage_mfa_enable_multi_factor_authentication.html)["](https://docs.netapp.com/ko-kr/element-software/storage/concept_system_manage_mfa_enable_multi_factor_authentication.html) 문서화:

## **FIPS 140-2 - HTTPS** 및 유휴 데이터 암호화를 지원합니다

NetApp SolidFire 스토리지 클러스터는 암호화 모듈에 대한 FIPS(Federal Information Processing Standard) 140-2 요구사항을 준수하는 암호화를 지원합니다. SolidFire 클러스터에서 FIPS 140-2 규정 준수를 활성화하여 HTTPS 통신과 드라이브 암호화를 둘 다 사용할 수 있습니다.

클러스터에서 FIPS 140-2 운영 모드를 활성화하면 클러스터는 NetApp CSM(Cryptographic Security Module)을 활성화하고 HTTPS를 통해 NetApp Element UI 및 API에 연결되는 모든 통신에 FIPS 140-2 Level 1 인증 암호화를 사용합니다. FIPS 140-2 HTTPS 암호화를 사용하려면 "EnableFeature" Element API와 함께 "FIPS" 매개 변수를 사용합니다. FIPS 호환 하드웨어가 있는 스토리지 클러스터에서 "FipsDrives" 매개 변수가 있는 "EnableFeature" Element API를 사용하여 유휴 데이터에 대해 FIPS 드라이브 암호화를 설정할 수도 있습니다.

FIPS 140-2 암호화를 위한 새 스토리지 클러스터를 준비하는 방법에 대한 자세한 내용은 을 참조하십시오 ["FIPS](https://docs.netapp.com/ko-kr/element-software/storage/task_system_manage_fips_create_a_cluster_supporting_fips_drives.html) [드라이브를](https://docs.netapp.com/ko-kr/element-software/storage/task_system_manage_fips_create_a_cluster_supporting_fips_drives.html) 지원[하는](https://docs.netapp.com/ko-kr/element-software/storage/task_system_manage_fips_create_a_cluster_supporting_fips_drives.html) [클러스터를](https://docs.netapp.com/ko-kr/element-software/storage/task_system_manage_fips_create_a_cluster_supporting_fips_drives.html) 생[성합니다](https://docs.netapp.com/ko-kr/element-software/storage/task_system_manage_fips_create_a_cluster_supporting_fips_drives.html)["](https://docs.netapp.com/ko-kr/element-software/storage/task_system_manage_fips_create_a_cluster_supporting_fips_drives.html).

미리 준비된 기존 클러스터에서 FIPS 140-2 를 사용하도록 설정하는 방법에 대한 자세한 내용은 을(를) 참조하십시오 ["EnableFeature](https://docs.netapp.com/ko-kr/element-software/api/reference_element_api_enablefeature.html) [요소](https://docs.netapp.com/ko-kr/element-software/api/reference_element_api_enablefeature.html) [API](https://docs.netapp.com/ko-kr/element-software/api/reference_element_api_enablefeature.html)[입니다](https://docs.netapp.com/ko-kr/element-software/api/reference_element_api_enablefeature.html)[".](https://docs.netapp.com/ko-kr/element-software/api/reference_element_api_enablefeature.html)

## 를 참조하십시오

- ["SolidFire](https://docs.netapp.com/us-en/element-software/index.html) [및](https://docs.netapp.com/us-en/element-software/index.html) [Element](https://docs.netapp.com/us-en/element-software/index.html) [소프트웨어](https://docs.netapp.com/us-en/element-software/index.html) [설명서](https://docs.netapp.com/us-en/element-software/index.html)["](https://docs.netapp.com/us-en/element-software/index.html)
- ["vCenter Server](https://docs.netapp.com/us-en/vcp/index.html)[용](https://docs.netapp.com/us-en/vcp/index.html) [NetApp Element](https://docs.netapp.com/us-en/vcp/index.html) [플러그인](https://docs.netapp.com/us-en/vcp/index.html)["](https://docs.netapp.com/us-en/vcp/index.html)

## <span id="page-13-0"></span>계정 및 권한

시스템의 스토리지 리소스를 관리하고 액세스할 수 있도록 하려면 시스템 리소스에 대한 계정을 설정해야 합니다.

Element 스토리지를 사용하면 다음 유형의 계정을 만들고 관리할 수 있습니다.

- [스토리지](#page-13-1) [클러스터에](#page-13-1) [대한](#page-13-1) [관리자](#page-13-1) [사용자](#page-13-1) [계정입니다](#page-13-1)
- [스토리지](#page-14-0) [볼륨](#page-14-0) [액세스를](#page-14-0) [위한](#page-14-0) [사용자](#page-14-0) [계정입니다](#page-14-0)
- [NetApp](#page-14-1) [하이브리드](#page-14-1) [클라우드](#page-14-1) [제어에](#page-14-1) [대한](#page-14-1) [권한](#page-14-1) [있는](#page-14-1) [클러스터](#page-14-1) [사용자](#page-14-1) [계정](#page-14-1)

## <span id="page-13-1"></span>스토리지 클러스터 관리자 계정

NetApp Element 소프트웨어를 실행하는 스토리지 클러스터에 있을 수 있는 관리자 계정에는 두 가지 유형이 있습니다.

• \* 기본 클러스터 관리자 계정 \*: 이 관리자 계정은 클러스터를 생성할 때 생성됩니다. 이 계정은 클러스터에 대한 최고 수준의 액세스 권한을 가진 기본 관리 계정입니다. 이 계정은 Linux 시스템의 루트 사용자와 유사합니다. 이 관리자 계정의 암호를 변경할 수 있습니다.

• \* 클러스터 관리자 계정 \*: 클러스터 관리자 계정에 제한된 범위의 관리 액세스 권한을 부여하여 클러스터 내에서 특정 작업을 수행할 수 있습니다. 각 클러스터 관리자 계정에 할당된 자격 증명은 스토리지 시스템 내에서 API 및 Element UI 요청을 인증하는 데 사용됩니다.

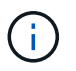

노드별 UI를 통해 클러스터의 활성 노드에 액세스하려면 로컬(LDAP가 아닌) 클러스터 관리자 계정이 필요합니다. 아직 클러스터에 속하지 않은 노드에 액세스하려면 계정 자격 증명이 필요하지 않습니다.

가능합니다 ["](https://docs.netapp.com/ko-kr/element-software/storage/concept_system_manage_manage_cluster_administrator_users.html)[클러스터](https://docs.netapp.com/ko-kr/element-software/storage/concept_system_manage_manage_cluster_administrator_users.html) [관리자](https://docs.netapp.com/ko-kr/element-software/storage/concept_system_manage_manage_cluster_administrator_users.html) [계정을](https://docs.netapp.com/ko-kr/element-software/storage/concept_system_manage_manage_cluster_administrator_users.html) [관리합니다](https://docs.netapp.com/ko-kr/element-software/storage/concept_system_manage_manage_cluster_administrator_users.html)["](https://docs.netapp.com/ko-kr/element-software/storage/concept_system_manage_manage_cluster_administrator_users.html) 클러스터 관리자 계정을 생성, 삭제 및 편집하고, 클러스터 관리자 암호를 변경하고, LDAP 설정을 구성하여 사용자의 시스템 액세스를 관리합니다.

### <span id="page-14-0"></span>사용자 계정

사용자 계정은 NetApp Element 소프트웨어 기반 네트워크에서 스토리지 리소스에 대한 액세스를 제어하는 데 사용됩니다. 볼륨을 생성하기 전에 최소 하나의 사용자 계정이 필요합니다.

볼륨을 생성하면 계정에 할당됩니다. 가상 볼륨을 생성한 경우 해당 계정은 스토리지 컨테이너입니다.

다음은 몇 가지 추가 고려 사항입니다.

- 이 계정에는 할당된 볼륨에 액세스하는 데 필요한 CHAP 인증이 포함되어 있습니다.
- 계정에는 최대 2000개의 볼륨이 할당될 수 있지만 볼륨은 하나의 계정에만 속할 수 있습니다.
- 사용자 계정은 NetApp Element 관리 확장 지점에서 관리할 수 있습니다.

### <span id="page-14-1"></span>권한 있는 클러스터 사용자 계정

권한 있는 클러스터 사용자 계정은 노드 및 클러스터의 NetApp 하이브리드 클라우드 제어 인스턴스와 연결된 스토리지 자산에 대해 인증할 수 있습니다. 이 계정을 사용하면 모든 클러스터에서 볼륨, 계정, 액세스 그룹 등을 관리할 수 있습니다.

권한 있는 사용자 계정은 NetApp 하이브리드 클라우드 제어의 오른쪽 상단 메뉴 사용자 관리 옵션에서 관리합니다.

를 클릭합니다 ["](#page-10-0)[권한](#page-10-0) [있는](#page-10-0) [스토리지](#page-10-0) [클러스터](#page-10-0)["](#page-10-0) NetApp Hybrid Cloud Control에서 사용자를 인증하는 데 사용하는 스토리지 클러스터입니다.

신뢰할 수 있는 스토리지 클러스터에서 생성된 모든 사용자는 NetApp 하이브리드 클라우드 제어에 로그인할 수 있습니다. 다른 스토리지 클러스터에서 생성한 사용자는 하이브리드 클라우드 제어에 \_cannot\_logon 할 수 없습니다.

- 관리 노드에 스토리지 클러스터가 하나만 있는 경우 신뢰할 수 있는 클러스터입니다.
- 관리 노드에 둘 이상의 스토리지 클러스터가 있는 경우 이러한 클러스터 중 하나가 권한 있는 클러스터로 할당되고 해당 클러스터의 사용자만 NetApp 하이브리드 클라우드 제어에 로그인할 수 있습니다.

많은 NetApp 하이브리드 클라우드 제어 기능이 여러 스토리지 클러스터에서 작동되지만, 인증과 권한 부여는 필수 제한 사항이 됩니다. 인증 및 권한 부여에 대한 제한 사항은 권한 있는 클러스터의 사용자가 다른 스토리지 클러스터에 있는 사용자가 아니더라도 NetApp 하이브리드 클라우드 제어에 연결된 다른 클러스터에 대해 작업을 실행할 수 있다는 것입니다. 여러 스토리지 클러스터를 관리하기 전에 권한 있는 클러스터에 정의된 사용자가 동일한 권한을 가진 다른 모든 스토리지 클러스터에 정의되어 있는지 확인해야 합니다. NetApp 하이브리드 클라우드 제어에서 사용자를 관리할 수 있습니다.

## 볼륨 계정

볼륨별 계정은 생성된 스토리지 클러스터에만 적용됩니다. 이러한 계정을 사용하면 네트워크 전체의 특정 볼륨에 대한 사용 권한을 설정할 수 있지만 이러한 볼륨 외부에는 영향을 미치지 않습니다.

볼륨 계정은 NetApp Hybrid Cloud Control Volumes 표 내에서 관리됩니다.

## <span id="page-15-0"></span>스토리지

## <span id="page-15-1"></span>볼륨

NetApp Element 스토리지 시스템은 볼륨을 사용하여 스토리지를 프로비저닝합니다. 볼륨은 iSCSI 또는 파이버 채널 클라이언트가 네트워크를 통해 액세스하는 블록 디바이스입니다.

Element 스토리지를 사용하면 백업 및 미디어 파일 생성, 보기, 편집, 삭제, 클론 생성, 사용자 계정의 볼륨을 백업 또는 복원합니다. 또한 클러스터의 각 볼륨을 관리하고 볼륨 액세스 그룹에서 볼륨을 추가 또는 제거할 수 있습니다.

#### 영구 볼륨

영구 볼륨을 사용하면 관리 노드 구성 데이터를 VM이 로컬로 저장되지 않고 지정된 스토리지 클러스터에 저장할 수 있으므로 관리 노드가 손실되거나 제거된 경우에도 데이터를 보존할 수 있습니다. 영구 볼륨은 선택 사항이지만 권장되는 관리 노드 구성입니다.

영구 볼륨 활성화 옵션은 설치 및 업그레이드 스크립트에 포함되어 있습니다 ["](https://docs.netapp.com/ko-kr/element-software/mnode/task_mnode_install.html)[새](https://docs.netapp.com/ko-kr/element-software/mnode/task_mnode_install.html) [관리](https://docs.netapp.com/ko-kr/element-software/mnode/task_mnode_install.html) [노드](https://docs.netapp.com/ko-kr/element-software/mnode/task_mnode_install.html) [배포](https://docs.netapp.com/ko-kr/element-software/mnode/task_mnode_install.html)[".](https://docs.netapp.com/ko-kr/element-software/mnode/task_mnode_install.html) 영구 볼륨은 VM 수명 기간 이후에도 지속된 호스트 관리 노드 VM에 대한 관리 노드 구성 정보가 포함된 Element 소프트웨어 기반 스토리지 클러스터의 볼륨입니다. 관리 노드가 손실된 경우 대체 관리 노드 VM이 손실된 VM에 다시 연결하여 구성 데이터를 복구할 수 있습니다.

설치 또는 업그레이드 중에 활성화된 영구 볼륨 기능은 여러 볼륨을 자동으로 생성합니다. 이러한 볼륨은 Element 소프트웨어 기반 볼륨과 마찬가지로 기본 설정 및 설치에 따라 Element 소프트웨어 웹 UI, vCenter Server용 NetApp Element 플러그인 또는 API를 사용하여 볼 수 있습니다. 복구에 사용할 수 있는 현재 구성 데이터를 유지하려면 관리 노드에 대한 iSCSI 연결을 통해 영구 볼륨이 가동되어 실행 중이어야 합니다.

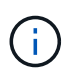

설치 또는 업그레이드 중에 관리 서비스와 연결된 영구 볼륨이 생성되고 새 계정에 할당됩니다. 영구 볼륨을 사용하는 경우 볼륨이나 연결된 계정을 수정하거나 삭제하지 마십시오

## 가상 볼륨**(VVOL)**

vSphere Virtual Volumes는 VMware의 스토리지 패러다임으로, 스토리지 시스템에서 VMware vCenter로 vSphere에 대한 스토리지 관리의 대부분을 이동합니다. VVOL(가상 볼륨)을 사용하면 개별 가상 머신의 요구사항에 따라 스토리지를 할당할 수 있습니다.

#### 바인딩

NetApp Element 클러스터는 최적의 프로토콜 엔드포인트를 선택하고 ESXi 호스트 및 가상 볼륨을 프로토콜 끝점과 연결하는 바인딩을 생성한 다음 ESXi 호스트에 대한 바인딩을 반환합니다. 바인딩한 후 ESXi 호스트는 바인딩된 가상 볼륨에서 입출력 작업을 수행할 수 있습니다.

#### 프로토콜 엔드포인트

VMware ESXi 호스트는 프로토콜 엔드포인트라고 하는 논리적 I/O 프록시를 사용하여 가상 볼륨과 통신합니다. ESXi 호스트는 I/O 작업을 수행하기 위해 가상 볼륨을 프로토콜 끝점에 바인딩합니다. 호스트의 가상 머신이 I/O 작업을 수행할 때 연결된 프로토콜 엔드포인트는 I/O를 페어링된 가상 볼륨으로 보냅니다.

NetApp Element 클러스터의 프로토콜 엔드포인트는 SCSI 관리 논리 유닛으로 작동합니다. 각 프로토콜 엔드포인트는 클러스터에 의해 자동으로 생성됩니다. 클러스터의 모든 노드에 대해 해당하는 프로토콜 엔드포인트가 생성됩니다. 예를 들어, 4노드 클러스터에는 4개의 프로토콜 엔드포인트가 있습니다.

iSCSI는 NetApp Element 소프트웨어에 대해 지원되는 유일한 프로토콜입니다. Fibre Channel 프로토콜은 지원되지 않습니다. 프로토콜 끝점은 사용자가 삭제하거나 수정할 수 없으며, 계정과 연결되어 있지 않으며, 볼륨 액세스 그룹에 추가할 수 없습니다.

스토리지 컨테이너

스토리지 컨테이너는 NetApp Element 계정에 매핑되며 보고 및 리소스 할당에 사용되는 논리적 구문입니다. 스토리지 시스템이 가상 볼륨에 제공할 수 있는 물리적 스토리지 용량 또는 애그리게이트 스토리지 기능을 풀합니다. vSphere에서 생성된 VVOL 데이터 저장소는 개별 스토리지 컨테이너에 매핑됩니다. 단일 스토리지 컨테이너에는 기본적으로 NetApp Element 클러스터의 사용 가능한 모든 리소스가 있습니다. 멀티 테넌시에 대해 보다 세분화된 거버넌스를 필요로 하는 경우 여러 스토리지 컨테이너를 생성할 수 있습니다.

스토리지 컨테이너는 기존 계정과 마찬가지로 작동하며 가상 볼륨과 기존 볼륨을 모두 포함할 수 있습니다. 클러스터당 최대 4개의 스토리지 컨테이너가 지원됩니다. VVOL 기능을 사용하려면 최소 하나의 스토리지 컨테이너가 필요합니다. VVOL을 생성하는 동안 vCenter에서 스토리지 컨테이너를 검색할 수 있습니다.

#### **VASA** 공급자

vSphere가 NetApp Element 클러스터의 VVol 기능을 인식하도록 하려면 vSphere 관리자가 NetApp Element VASA Provider를 vCenter에 등록해야 합니다. VASA Provider는 vSphere와 Element 클러스터 간의 대역 외 제어 경로입니다. VM 생성, vSphere에서 VM 사용 가능, vSphere에 스토리지 기능 광고 등 vSphere를 대신하여 Element 클러스터에서 요청을 실행하는 것은 IT의 책임입니다.

VASA Provider는 Element 소프트웨어의 클러스터 마스터의 일부로 실행됩니다. 클러스터 마스터는 필요에 따라 클러스터의 노드로 페일오버하는 고가용성 서비스입니다. 클러스터 마스터가 페일오버되면 VASA Provider가 이를 따라 이동하여 VASA Provider의 고가용성을 보장합니다. 모든 프로비저닝 및 스토리지 관리 작업은 VASA 공급자를 사용하므로 Element 클러스터에 필요한 모든 변경 작업을 처리할 수 있습니다.

 $(i)$ 

Element 12.5 및 이전 버전의 경우 단일 vCenter 인스턴스에 둘 이상의 NetApp Element VASA 공급자를 등록하지 마십시오. 두 번째 NetApp Element VASA 공급자를 추가하면 모든 VVOL 데이터 저장소에 액세스할 수 없게 됩니다.

 $(i)$ 

vCenter에 VASA 공급자를 이미 등록한 경우 최대 10개의 vCenter에 대한 VASA 지원을 업그레이드 패치로 사용할 수 있습니다. 설치하려면 VASA39 매니페스트의 지침에 따라 에서 .tar.gz 파일을 다운로드합니다 ["NetApp](https://mysupport.netapp.com/site/products/all/details/element-software/downloads-tab/download/62654/vasa39) [소프트웨어](https://mysupport.netapp.com/site/products/all/details/element-software/downloads-tab/download/62654/vasa39) [다운로드](https://mysupport.netapp.com/site/products/all/details/element-software/downloads-tab/download/62654/vasa39)["](https://mysupport.netapp.com/site/products/all/details/element-software/downloads-tab/download/62654/vasa39) 사이트. NetApp Element VASA 공급자는 NetApp 인증서를 사용합니다. 이 패치를 사용하면 vCenter에서 인증서를 수정하지 않고 사용하여 VASA 및 VVol 사용을 위한 여러 vCenter를 지원합니다. 인증서를 수정하지 마십시오. 사용자 지정 SSL 인증서는 VASA에서 지원되지 않습니다.

자세한 내용을 확인하십시오

• ["SolidFire](https://docs.netapp.com/us-en/element-software/index.html) [및](https://docs.netapp.com/us-en/element-software/index.html) [Element](https://docs.netapp.com/us-en/element-software/index.html) [소프트웨어](https://docs.netapp.com/us-en/element-software/index.html) [설명서](https://docs.netapp.com/us-en/element-software/index.html)["](https://docs.netapp.com/us-en/element-software/index.html)

• ["vCenter Server](https://docs.netapp.com/us-en/vcp/index.html)[용](https://docs.netapp.com/us-en/vcp/index.html) [NetApp Element](https://docs.netapp.com/us-en/vcp/index.html) [플러그인](https://docs.netapp.com/us-en/vcp/index.html)["](https://docs.netapp.com/us-en/vcp/index.html)

## 볼륨 액세스 그룹

볼륨 액세스 그룹을 생성 및 사용하면 볼륨 세트에 대한 액세스를 제어할 수 있습니다. 볼륨 집합 및 이니시에이터 집합을 볼륨 액세스 그룹에 연결하면 액세스 그룹은 해당 이니시에이터 액세스 권한을 해당 볼륨 집합에 부여합니다.

NetApp SolidFire 스토리지의 볼륨 액세스 그룹은 iSCSI 이니시에이터 IQN 또는 파이버 채널 WWPN이 볼륨 컬렉션에 액세스할 수 있도록 합니다. 액세스 그룹에 추가하는 각 IQN은 CHAP 인증을 사용하지 않고 그룹의 각 볼륨에 액세스할 수 있습니다. 액세스 그룹에 추가하는 각 WWPN은 액세스 그룹의 볼륨에 대한 파이버 채널 네트워크 액세스를 설정합니다.

볼륨 액세스 그룹은 다음과 같은 제한 사항이 있습니다.

- 볼륨 액세스 그룹당 최대 128개의 이니시에이터
- 볼륨당 최대 64개의 액세스 그룹
- 액세스 그룹은 최대 2000개의 볼륨으로 구성할 수 있습니다.
- IQN 또는 WWPN은 하나의 볼륨 액세스 그룹에만 속할 수 있습니다.
- Fibre Channel 클러스터의 경우 단일 볼륨은 최대 4개의 액세스 그룹에 속할 수 있습니다.

이니시에이터

이니시에이터는 외부 클라이언트가 클러스터의 볼륨에 액세스할 수 있도록 하며, 클라이언트와 볼륨 간의 통신을 위한 진입점 역할을 합니다. 스토리지 볼륨에 대한 계정 기반 액세스 대신 CHAP 기반 액세스에 이니시에이터를 사용할 수 있습니다. 볼륨 액세스 그룹에 추가된 단일 이니시에이터는 볼륨 액세스 그룹 구성원이 인증을 요구하지 않고 그룹에 추가된 모든 스토리지 볼륨에 액세스할 수 있도록 합니다. 이니시에이터는 하나의 액세스 그룹에만 속할 수 있습니다.

## <span id="page-17-0"></span>데이터 보호

데이터 보호 기능에는 원격 복제, 볼륨 스냅샷, 볼륨 클론 복제, 보호 도메인, 이중 Helix 기술을 통한 고가용성 등이 있습니다.

Element 스토리지 데이터 보호에는 다음 개념이 포함됩니다.

- [원격](#page-18-0) 복[제](#page-18-0) [유형입니다](#page-18-0)
- [데이터](#page-19-0) [보호를](#page-19-0) [위한](#page-19-0) [볼륨](#page-19-0) 스냅샷[입니다](#page-19-0)
- [볼륨](#page-20-0) 클[론](#page-20-0)
- [Element](#page-20-1) [스토리지의](#page-20-1) [백](#page-20-1)[업](#page-20-1) [및](#page-20-1) [복원](#page-20-1) [프로세스](#page-20-1) [개요](#page-20-1)
- [보호](#page-20-2) [도메인](#page-20-2)
- 사용자 지정 보호 도메인
- [이중](#page-21-1) [Helix](#page-21-1) [고가용성](#page-21-1)

## <span id="page-18-0"></span>원격 복제 유형입니다

데이터의 원격 복제에는 다음과 같은 형태가 있습니다.

- [클러스터](#page-18-1) [간](#page-18-1) [동기](#page-18-1)[식](#page-18-1) [및](#page-18-1) [비동기](#page-18-1)[식](#page-18-1) [복](#page-18-1)제
- 스[냅샷](#page-18-2) [전용](#page-18-2) [복](#page-18-2)제
- [SnapMirror](#page-19-1)[를](#page-19-1) [사용하여](#page-19-1) [Element](#page-19-1)[와](#page-19-1) [ONTAP](#page-19-1) [클러스터](#page-19-1) [간](#page-19-1) [복](#page-19-1)[제](#page-19-1)

자세한 내용은 을 참조하십시오 ["TR-4741: NetApp Element](https://www.netapp.com/us/media/tr-4741.pdf) [소프트웨어](https://www.netapp.com/us/media/tr-4741.pdf) [원격](https://www.netapp.com/us/media/tr-4741.pdf) [복](https://www.netapp.com/us/media/tr-4741.pdf)[제](https://www.netapp.com/us/media/tr-4741.pdf)[".](https://www.netapp.com/us/media/tr-4741.pdf)

<span id="page-18-1"></span>클러스터 간 동기식 및 비동기식 복제

NetApp Element 소프트웨어를 실행하는 클러스터의 경우 실시간 복제를 통해 볼륨 데이터의 원격 복사본을 신속하게 생성할 수 있습니다.

스토리지 클러스터를 최대 4개의 다른 스토리지 클러스터와 페어링할 수 있습니다. 장애 조치 및 장애 복구 시나리오를 위해 클러스터 쌍의 클러스터 중 하나에서 볼륨 데이터를 동기 또는 비동기식으로 복제할 수 있습니다.

동기식 복제

동기식 복제는 소스 클러스터에서 타겟 클러스터로 지속적으로 데이터를 복제하며 지연 시간, 패킷 손실, 지터 및 대역폭에 의해 영향을 받습니다.

동기식 복제는 다음과 같은 상황에 적합합니다.

- 짧은 거리에서 여러 시스템을 복제합니다
- 소스에 지리적으로 로컬 재해 복구 사이트입니다
- 시간에 민감한 애플리케이션 및 데이터베이스 보호
- 운영 사이트가 다운된 경우 2차 사이트가 운영 사이트 역할을 해야 하는 비즈니스 연속성 애플리케이션

비동기식 복제

비동기식 복제는 타겟 클러스터의 승인을 기다리지 않고 소스 클러스터에서 타겟 클러스터로 지속적으로 데이터를 복제합니다. 비동기식 복제 중에는 소스 클러스터에서 커밋된 후 클라이언트(애플리케이션)에 쓰기가 확인됩니다.

비동기식 복제는 다음과 같은 상황에 적합합니다.

- 재해 복구 사이트가 소스에서 멀리 떨어져 있고 애플리케이션이 네트워크에 의해 발생하는 지연 시간을 허용하지 않습니다.
- 소스 및 타겟 클러스터를 연결하는 네트워크에는 대역폭 제한이 있습니다.

<span id="page-18-2"></span>스냅샷 전용 복제

스냅샷 전용 데이터 보호는 특정 시점의 변경된 데이터를 원격 클러스터로 복제합니다. 소스 클러스터에서 생성된 스냅샷만 복제됩니다. 소스 볼륨의 활성 쓰기는 그렇지 않습니다.

스냅샷 복제 빈도를 설정할 수 있습니다.

스냅샷 복제는 비동기식 또는 동기식 복제에 영향을 주지 않습니다.

#### <span id="page-19-1"></span>**SnapMirror**를 사용하여 **Element**와 **ONTAP** 클러스터 간 복제

NetApp SnapMirror 기술을 사용하면 NetApp Element 소프트웨어를 사용하여 촬영한 스냅샷을 재해 복구를 위해 ONTAP로 복제할 수 있습니다. SnapMirror 관계에서 Element는 하나의 엔드포인트이고 ONTAP는 다른 엔드포인트입니다.

SnapMirror는 지리적으로 원격 사이트의 운영 스토리지에서 2차 스토리지로 페일오버할 수 있도록 설계된 재해 복구를 지원하는 NetApp 스냅샷 복제 기술입니다. SnapMirror 기술은 1차 사이트에서 장애가 발생하더라도 데이터를 계속 제공할 수 있는 2차 스토리지에서 작업 데이터의 복제본 또는 미러를 생성합니다. 데이터가 볼륨 레벨에서 미러링됩니다.

운영 스토리지의 소스 볼륨과 2차 스토리지의 타겟 볼륨 간의 관계를 데이터 보호 관계라고 합니다. 클러스터는 볼륨이 상주하는 엔드포인트라고 하며 복제된 데이터가 포함된 볼륨을 살펴봐야 합니다. 피어 관계를 사용하면 클러스터와 볼륨이 데이터를 안전하게 교환할 수 있습니다.

SnapMirror는 기본적으로 NetApp ONTAP 컨트롤러에서 실행되며 NetApp HCI 및 SolidFire 클러스터에서 실행되는 Element에 통합되어 있습니다. SnapMirror를 제어하는 로직은 ONTAP 소프트웨어에 상주하므로, 모든 SnapMirror 관계는 조정 작업을 수행하기 위해 적어도 하나의 ONTAP 시스템을 포함해야 합니다. 사용자는 기본적으로 Element UI를 통해 Element와 ONTAP 클러스터 간의 관계를 관리합니다. 그러나 일부 관리 작업은 NetApp ONTAP System Manager에 상주합니다. 사용자는 ONTAP와 Element에서 모두 사용할 수 있는 CLI 및 API를 통해 SnapMirror를 관리할 수도 있습니다.

을 참조하십시오 ["TR-4651: NetApp SolidFire SnapMirror](https://fieldportal.netapp.com/content/616239) [아키텍처](https://fieldportal.netapp.com/content/616239) [및](https://fieldportal.netapp.com/content/616239) [구성](https://fieldportal.netapp.com/content/616239)["](https://fieldportal.netapp.com/content/616239) (로그인 필요)

Element 소프트웨어를 사용하여 클러스터 레벨에서 SnapMirror 기능을 수동으로 활성화해야 합니다. SnapMirror 기능은 기본적으로 비활성화되어 있으며, 새로운 설치 또는 업그레이드의 일부로 자동 활성화되지 않습니다.

SnapMirror를 사용하도록 설정한 후 Element 소프트웨어의 데이터 보호 탭에서 SnapMirror 관계를 생성할 수 있습니다.

NetApp Element 소프트웨어 10.1 이상 버전은 ONTAP 시스템으로 스냅샷을 복사 및 복원하는 SnapMirror 기능을 지원합니다.

Element 10.1 이상을 실행하는 시스템에는 9.3 이상을 실행하는 ONTAP 시스템에서 SnapMirror와 직접 통신할 수 있는 코드가 포함되어 있습니다. Element API는 클러스터, 볼륨 및 스냅숏에서 SnapMirror 기능을 활성화하는 방법을 제공합니다. 또한 Element UI에는 Element 소프트웨어와 ONTAP 시스템 간의 SnapMirror 관계를 관리하는 기능이 포함되어 있습니다.

Element 10.3 및 ONTAP 9.4 시스템에서 시작하여 기능이 제한된 특정 사용 사례에서 ONTAP 생성 볼륨을 Element 볼륨으로 복제할 수 있습니다.

자세한 내용은 ONTAP 설명서를 참조하십시오.

<span id="page-19-0"></span>데이터 보호를 위한 볼륨 스냅샷입니다

볼륨 스냅샷은 나중에 볼륨을 특정 시간으로 복원하는 데 사용할 수 있는 볼륨의 시점 복제본입니다.

스냅숏은 볼륨 클론과 비슷하지만 스냅숏은 볼륨 메타데이터의 복제본이므로 마운트하거나 쓸 수 없습니다. 볼륨 스냅샷을 생성하면 시스템 리소스 및 공간도 소량만 차지하기 때문에 클론 생성보다 스냅샷 생성 속도가 빨라집니다.

스냅샷을 원격 클러스터에 복제하고 이를 볼륨의 백업 복사본으로 사용할 수 있습니다. 이렇게 하면 복제된 스냅샷을 사용하여 볼륨을 특정 시점으로 롤백할 수 있으며 복제된 스냅샷으로부터 볼륨의 클론을 생성할 수도 있습니다.

Element 클러스터에서 외부 오브젝트 저장소 또는 다른 Element 클러스터로 스냅샷을 백업할 수 있습니다. 외부 개체 저장소에 스냅샷을 백업할 때 읽기/쓰기 작업을 허용하는 개체 저장소에 대한 연결이 있어야 합니다.

데이터 보호를 위해 개별 볼륨의 스냅샷 또는 여러 개의 스냅샷을 생성할 수 있습니다.

### <span id="page-20-0"></span>볼륨 클론

단일 볼륨 또는 여러 볼륨의 클론은 데이터의 시점 복사본입니다. 볼륨을 클론하면 시스템에서 볼륨의 스냅샷을 생성한 다음 스냅샷이 참조하는 데이터의 복제본을 생성합니다.

비동기식 프로세스이며, 프로세스에 필요한 시간은 클론 생성 중인 볼륨의 크기와 현재 클러스터 로드에 따라 다릅니다.

클러스터는 한 번에 볼륨당 최대 2개의 클론 요청을 실행하고 한 번에 최대 8개의 활성 볼륨 클론 작업을 지원합니다. 이러한 제한을 초과하는 요청은 나중에 처리할 수 있도록 대기열에 추가됩니다.

#### <span id="page-20-1"></span>**Element** 스토리지의 백업 및 복원 프로세스 개요

Amazon S3 또는 OpenStack Swift와 호환되는 2차 오브젝트 저장소뿐만 아니라 다른 SolidFire 스토리지에 볼륨을 백업 및 복원할 수 있습니다.

볼륨을 다음 항목에 백업할 수 있습니다.

- SolidFire 스토리지 클러스터입니다
- Amazon S3 오브젝트 저장소
- OpenStack Swift 오브젝트 저장소

OpenStack Swift 또는 Amazon S3에서 볼륨을 복원할 때 원래 백업 프로세스에서 매니페스트 정보가 필요합니다. SolidFire 스토리지 시스템에서 백업한 볼륨을 복원하는 경우 매니페스트 정보가 필요하지 않습니다.

#### <span id="page-20-2"></span>보호 도메인

보호 도메인은 데이터 가용성을 유지하면서 일부 또는 전부에 장애가 발생할 수 있도록 함께 그룹화된 노드 또는 노드 집합입니다. 보호 도메인을 사용하면 스토리지 클러스터가 섀시(섀시 선호도) 또는 전체 도메인(섀시 그룹)의 손실로부터 자동으로 치유됩니다.

vCenter Server용 NetApp Element 플러그인의 NetApp Element 구성 확장 지점을 사용하여 보호 도메인 모니터링을 수동으로 설정할 수 있습니다. 노드 또는 섀시 도메인에 따라 보호 도메인 임계값을 선택할 수 있습니다. Element API 또는 웹 UI를 사용하여 보호 도메인 모니터링을 활성화할 수도 있습니다.

보호 도메인 레이아웃은 각 노드를 특정 보호 도메인에 할당합니다.

보호 도메인 수준이라는 두 가지 다른 보호 도메인 레이아웃이 지원됩니다.

- 노드 레벨에서 각 노드는 고유한 보호 도메인에 있습니다.
- 섀시 레벨에서는 섀시를 공유하는 노드만 동일한 보호 도메인에 있습니다.
	- 섀시 레벨 레이아웃은 노드가 클러스터에 추가될 때 하드웨어에서 자동으로 결정됩니다.
	- 각 노드가 별도의 섀시에 있는 클러스터에서는 이 두 레벨이 기능적으로 동일합니다.

새 클러스터를 생성할 때 공유 섀시에 있는 스토리지 노드를 사용하는 경우 보호 도메인 기능을 사용하여 섀시 수준의

사용자 지정 보호 도메인

특정 섀시 및 노드 레이아웃과 일치하는 사용자 지정 보호 도메인 레이아웃을 정의할 수 있으며 각 노드가 1개 및 1개의 사용자 지정 보호 도메인과 연결되는 위치를 정의할 수 있습니다. 기본적으로 각 노드는 동일한 기본 사용자 지정 보호 도메인에 할당됩니다.

사용자 지정 보호 도메인이 할당되지 않은 경우:

- 클러스터 작업은 영향을 받지 않습니다.
- 사용자 지정 수준은 허용 또는 회복성이 없습니다.

클러스터에 대한 사용자 지정 보호 도메인을 구성하는 경우 다음과 같은 세 가지 수준의 보호가 가능합니다. Element 웹 UI 대시보드에서 볼 수 있습니다.

- 보호되지 않음: 스토리지 클러스터가 사용자 지정 보호 도메인 중 하나의 오류로부터 보호되지 않습니다. 이 문제를 해결하려면 클러스터에 스토리지 용량을 추가하거나 클러스터의 사용자 지정 보호 도메인을 다시 구성하여 데이터 손실로부터 클러스터를 보호합니다.
- 내결함성: 스토리지 클러스터에 사용자 지정 보호 도메인 중 하나에 장애가 발생한 후 데이터 손실을 방지할 수 있는 충분한 가용 용량이 있습니다.
- 장애 복구: 스토리지 클러스터는 사용자 지정 보호 도메인 중 하나에 장애가 발생한 후 자가 복구가 가능한 충분한 가용 용량을 제공합니다. 복구 프로세스가 완료된 후 추가 도메인에 장애가 발생하면 클러스터가 데이터 손실로부터 보호됩니다.

사용자 지정 보호 도메인이 두 개 이상 할당된 경우 각 하위 시스템은 개별 사용자 지정 보호 도메인에 중복된 항목을 할당합니다. 이것이 가능하지 않으면 중복 항목을 별도의 노드에 할당하는 것으로 되돌아갑니다. 각 하위 시스템(예: 투출구, 슬라이스, 프로토콜 엔드포인트 공급자 및 앙상블)은 이를 독립적으로 수행합니다.

Element UI를 사용하여 에 대한 작업을 수행할 수 있습니다 ["](https://docs.netapp.com/ko-kr/element-software/storage/task_data_protection_configure_custom_protection_domains.html)[사용자](https://docs.netapp.com/ko-kr/element-software/storage/task_data_protection_configure_custom_protection_domains.html) [지정](https://docs.netapp.com/ko-kr/element-software/storage/task_data_protection_configure_custom_protection_domains.html) [보호](https://docs.netapp.com/ko-kr/element-software/storage/task_data_protection_configure_custom_protection_domains.html) [도메인을](https://docs.netapp.com/ko-kr/element-software/storage/task_data_protection_configure_custom_protection_domains.html) [구성합니다](https://docs.netapp.com/ko-kr/element-software/storage/task_data_protection_configure_custom_protection_domains.html)["](https://docs.netapp.com/ko-kr/element-software/storage/task_data_protection_configure_custom_protection_domains.html)또는 다음 API 메소드를 사용할 수 있습니다.

- ["GetProtectionDomainLayout](https://docs.netapp.com/ko-kr/element-software/api/reference_element_api_getprotectiondomainlayout.html) [을](https://docs.netapp.com/ko-kr/element-software/api/reference_element_api_getprotectiondomainlayout.html) [참조하십시오](https://docs.netapp.com/ko-kr/element-software/api/reference_element_api_getprotectiondomainlayout.html)["](https://docs.netapp.com/ko-kr/element-software/api/reference_element_api_getprotectiondomainlayout.html)  각 노드가 속한 섀시와 사용자 지정 보호 도메인을 표시합니다.
- ["SetProtectionDomainLayout](https://docs.netapp.com/ko-kr/element-software/api/reference_element_api_setprotectiondomainlayout.html) [을](https://docs.netapp.com/ko-kr/element-software/api/reference_element_api_setprotectiondomainlayout.html) [참조하십시오](https://docs.netapp.com/ko-kr/element-software/api/reference_element_api_setprotectiondomainlayout.html)["](https://docs.netapp.com/ko-kr/element-software/api/reference_element_api_setprotectiondomainlayout.html)  각 노드에 사용자 지정 보호 도메인을 할당할 수 있습니다.

## <span id="page-21-1"></span>이중 **Helix** 고가용성

이중 Helix 데이터 보호는 시스템 내 모든 드라이브에 두 개 이상의 중복 데이터 복사본을 배포하는 복제 방법입니다. "RAID-less" 접근 방식을 통해 시스템은 스토리지 시스템의 모든 레벨에서 동시에 여러 건의 장애를 흡수하고 신속하게 복구할 수 있습니다.

## <span id="page-21-0"></span>성능 및 서비스 품질

SolidFire 스토리지 클러스터에는 볼륨 기준에 따라 서비스 품질(QoS) 매개 변수를 제공할 수 있는 기능이 있습니다. QoS를 정의하는 세 가지 구성 가능한 매개 변수(최소 IOPS, 최대 IOPS 및 버스트 IOPS)를 사용하여 초당 입력 및 출력(IOPS)으로 측정한 클러스터 성능을 보장할 수 있습니다.

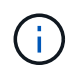

SolidFire Active IQ에는 QoS 설정 및 최적의 구성에 대한 조언을 제공하는 QoS 권장 사항 페이지가 있습니다.

서비스 품질 매개 변수

IOPS 매개 변수는 다음과 같은 방법으로 정의됩니다.

- \* 최소 IOPS \* 스토리지 클러스터가 볼륨에 제공하는 최소 유지 IOPS(초당 입출력) 수입니다. 볼륨에 대해 구성된 최소 IOPS는 볼륨의 보장된 성능 수준입니다. 성능이 이 수준 아래로 떨어지지 않습니다.
- \* 최대 IOPS \* 스토리지 클러스터가 볼륨에 제공하는 최대 지속 IOPS 수입니다. 클러스터 IOPS 레벨이 매우 높을 경우 이 IOPS 성능 레벨이 초과하지 않습니다.
- \* 버스트 IOPS \* 짧은 버스트 시나리오에서 허용되는 최대 IOPS 수입니다. 볼륨이 최대 IOPS 미만으로 실행 중인 경우 버스트 크레딧이 누적됩니다. 성능 수준이 매우 높고 최대 수준으로 푸시되면 볼륨에 대해 짧은 IOPS 버스트가 허용됩니다.

Element 소프트웨어는 클러스터가 낮은 클러스터 IOPS 사용률로 실행 중일 때 버스트 IOPS를 사용합니다.

단일 볼륨에서 버스트 IOPS를 늘리고 크레딧을 사용하여 설정된 "버스트 기간"에 대해 최대 IOPS 레벨까지 버스트 IOPS를 초과하는 성능을 높일 수 있습니다. 클러스터에 최대 60초 동안 연속 데이터 증가를 수용할 수 있는 용량이 있는 경우 볼륨이 폭발할 수 있습니다. 볼륨은 최대 IOPS 한도 미만으로 실행되는 초당 1초의 버스트 크레딧(최대 60초)을 누적합니다.

버스트 IOPS는 두 가지 방법으로 제한됩니다.

- 볼륨은 볼륨이 누적된 버스트 크레딧 수와 동일한 몇 초 동안 최대 IOPS 이상으로 급증할 수 있습니다.
- 볼륨이 최대 IOPS 설정 이상으로 급증하면 버스트 IOPS 설정에 의해 제한됩니다. 따라서 버스트 IOPS는 볼륨에 대한 버스트 IOPS 설정을 초과하지 않는다.
- \* 유효 최대 대역폭 \* 최대 대역폭은 IOPS 수(QoS 곡선 기준)에 IO 크기를 곱하여 계산합니다.

예: 100분 IOPS, 1000 Max IOPS, 1500 Burst IOP의 QoS 매개 변수 설정은 성능 품질에 다음과 같은 영향을 미칩니다.

- 클러스터에서 IOPS에 대한 워크로드 경합이 뚜렷해질 때까지 워크로드가 최대 1000 IOPS에 도달하고 이를 유지할 수 있습니다. 그런 다음 모든 볼륨의 IOPS가 지정된 QoS 범위 내에 있고 성능 경합이 완화될 때까지 IOPS가 점진적으로 감소합니다.
- 모든 볼륨의 성능은 최소 IOPS 100으로 푸시됩니다. 레벨은 최소 IOPS 설정 아래로 떨어지지 않지만 워크로드 경합이 완화될 때 100 IOPS를 초과할 수 있습니다.
- 성능이 1000 IOPS를 넘지 않거나 유지 기간 동안 100 IOPS를 넘지 않습니다. 1500 IOPS(버스트 IOPS)의 성능은 허용되지만, 최대 IOPS 미만으로 실행하여 버스트 크레딧을 계산한 볼륨에 대해서만 짧은 시간 동안만 허용됩니다. 버스트 레벨은 절대 지속되지 않습니다.

## **QoS** 값 제한

다음은 QoS에 대해 가능한 최소 및 최대 값입니다.

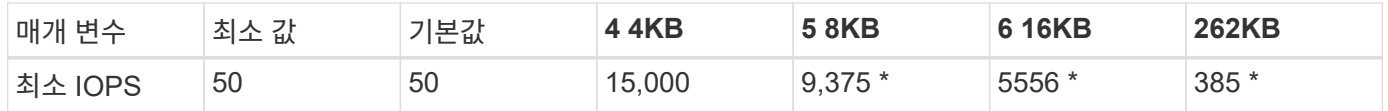

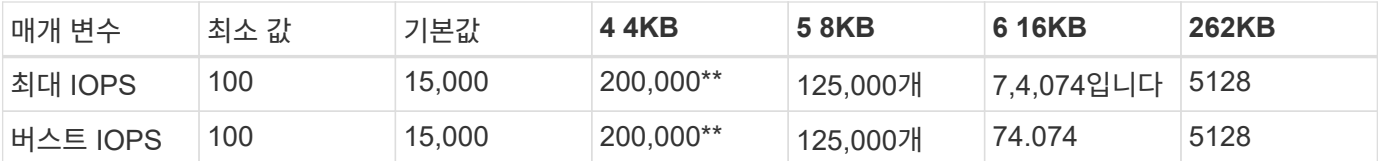

이러한 예측은 근사치입니다**. \*** 최대 IOPS 및 버스트 IOPS는 200,000까지 설정할 수 있지만 이 설정은 볼륨의 성능을 효과적으로 해제할 수만 있습니다. 실제 볼륨 최대 성능은 클러스터 사용 및 노드당 성능에 의해 제한됩니다.

## **QoS** 성능

QoS 성능 곡선은 블록 크기와 IOPS 백분율 간의 관계를 보여줍니다.

블록 크기 및 대역폭은 애플리케이션이 얻을 수 있는 IOPS 수에 직접적인 영향을 미칩니다. Element 소프트웨어는 블록 크기를 4K로 정규화하여 수신하는 블록 크기를 고려합니다. 워크로드에 따라 시스템에서 블록 크기를 늘릴 수 있습니다. 블록 크기가 증가함에 따라 시스템에서 더 큰 블록 크기를 처리하는 데 필요한 수준까지 대역폭을 높일 수 있습니다. 대역폭이 증가할수록 시스템에서 달성할 수 있는 IOPS가 감소합니다.

QoS 성능 곡선은 블록 크기 증가와 IOPS 백분율 간의 관계를 보여줍니다.

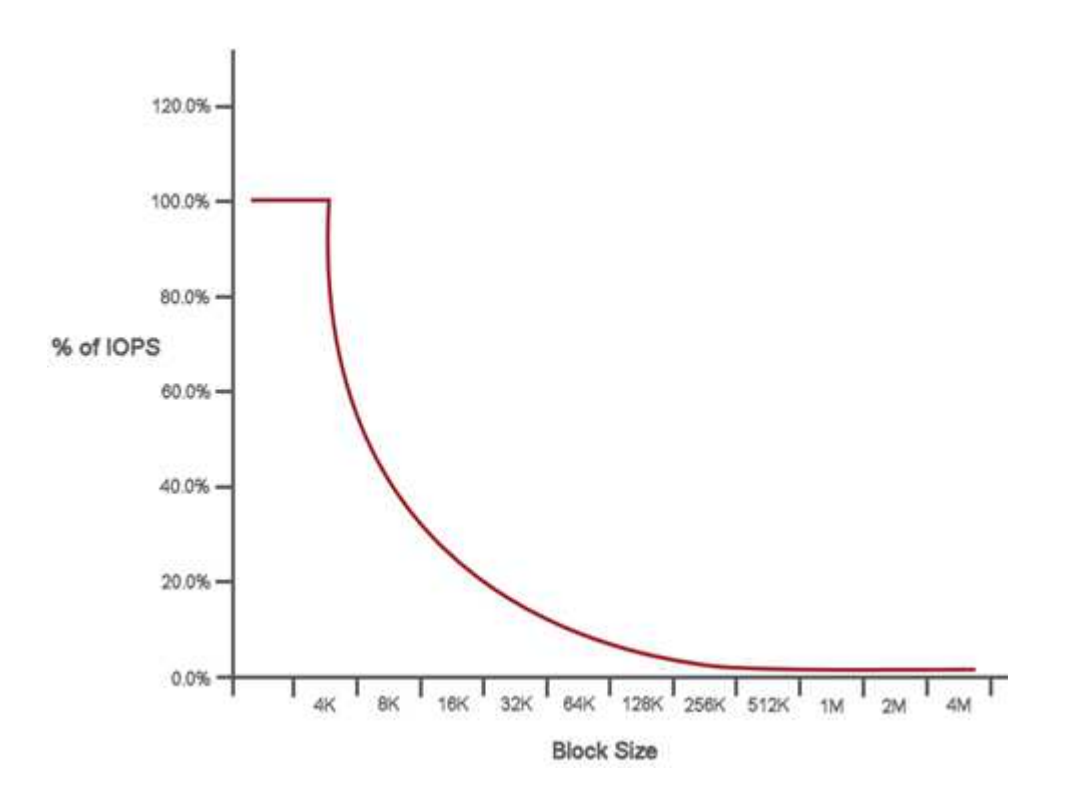

예를 들어, 블록 크기가 4K이고 대역폭이 4,000kbps인 경우 IOPS는 1000입니다. 블록 크기가 8K로 증가할 경우 대역폭이 5,000kbps로 증가하고 IOPS는 625로 감소합니다. 블록 크기를 고려하여 시스템은 백업 및 하이퍼바이저 작업과 같이 더 높은 블록 크기를 사용하는 낮은 우선 순위 워크로드가 더 작은 블록 크기를 사용하는 높은 우선 순위 트래픽에 필요한 성능을 너무 많이 사용하지 않도록 보장합니다.

#### **QoS** 정책

QoS 정책을 사용하면 여러 볼륨에 적용할 수 있는 표준화된 서비스 품질 설정을 생성하여 저장할 수 있습니다.

QoS 정책은 예를 들어, 거의 재부팅되지 않고 동일한 스토리지 액세스가 필요한 데이터베이스, 애플리케이션 또는 인프라 서버와 같은 서비스 환경에 가장 적합합니다. 개별 볼륨 QoS는 가상 데스크톱 또는 특수 키오스크 유형의 VM과 같이 매일 또는 하루에 여러 번 재부팅, 전원 켜기 또는 전원 끄기와 같은 경량 VM에 가장 적합합니다.

QoS 및 QoS 정책을 함께 사용해서는 안 됩니다. QoS 정책을 사용하는 경우 볼륨에 대해 사용자 지정 QoS를 사용하지 마십시오. 사용자 지정 QoS는 볼륨 QoS 설정에 대한 QoS 정책 값을 재정의하고 조정합니다.

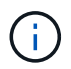

QoS 정책을 사용하려면 선택한 클러스터가 Element 10.0 이상이어야 합니다. 그렇지 않으면 QoS 정책 기능을 사용할 수 없습니다.

## 자세한 내용을 확인하십시오

• ["SolidFire](https://docs.netapp.com/us-en/element-software/index.html) [및](https://docs.netapp.com/us-en/element-software/index.html) [Element](https://docs.netapp.com/us-en/element-software/index.html) [소프트웨어](https://docs.netapp.com/us-en/element-software/index.html) [설명서](https://docs.netapp.com/us-en/element-software/index.html)["](https://docs.netapp.com/us-en/element-software/index.html)

Copyright © 2024 NetApp, Inc. All Rights Reserved. 미국에서 인쇄됨 본 문서의 어떠한 부분도 저작권 소유자의 사전 서면 승인 없이는 어떠한 형식이나 수단(복사, 녹음, 녹화 또는 전자 검색 시스템에 저장하는 것을 비롯한 그래픽, 전자적 또는 기계적 방법)으로도 복제될 수 없습니다.

NetApp이 저작권을 가진 자료에 있는 소프트웨어에는 아래의 라이센스와 고지사항이 적용됩니다.

본 소프트웨어는 NetApp에 의해 '있는 그대로' 제공되며 상품성 및 특정 목적에의 적합성에 대한 명시적 또는 묵시적 보증을 포함하여(이에 제한되지 않음) 어떠한 보증도 하지 않습니다. NetApp은 대체품 또는 대체 서비스의 조달, 사용 불능, 데이터 손실, 이익 손실, 영업 중단을 포함하여(이에 국한되지 않음), 이 소프트웨어의 사용으로 인해 발생하는 모든 직접 및 간접 손해, 우발적 손해, 특별 손해, 징벌적 손해, 결과적 손해의 발생에 대하여 그 발생 이유, 책임론, 계약 여부, 엄격한 책임, 불법 행위(과실 또는 그렇지 않은 경우)와 관계없이 어떠한 책임도 지지 않으며, 이와 같은 손실의 발생 가능성이 통지되었다 하더라도 마찬가지입니다.

NetApp은 본 문서에 설명된 제품을 언제든지 예고 없이 변경할 권리를 보유합니다. NetApp은 NetApp의 명시적인 서면 동의를 받은 경우를 제외하고 본 문서에 설명된 제품을 사용하여 발생하는 어떠한 문제에도 책임을 지지 않습니다. 본 제품의 사용 또는 구매의 경우 NetApp에서는 어떠한 특허권, 상표권 또는 기타 지적 재산권이 적용되는 라이센스도 제공하지 않습니다.

본 설명서에 설명된 제품은 하나 이상의 미국 특허, 해외 특허 또는 출원 중인 특허로 보호됩니다.

제한적 권리 표시: 정부에 의한 사용, 복제 또는 공개에는 DFARS 252.227-7013(2014년 2월) 및 FAR 52.227- 19(2007년 12월)의 기술 데이터-비상업적 품목에 대한 권리(Rights in Technical Data -Noncommercial Items) 조항의 하위 조항 (b)(3)에 설명된 제한사항이 적용됩니다.

여기에 포함된 데이터는 상업용 제품 및/또는 상업용 서비스(FAR 2.101에 정의)에 해당하며 NetApp, Inc.의 독점 자산입니다. 본 계약에 따라 제공되는 모든 NetApp 기술 데이터 및 컴퓨터 소프트웨어는 본질적으로 상업용이며 개인 비용만으로 개발되었습니다. 미국 정부는 데이터가 제공된 미국 계약과 관련하여 해당 계약을 지원하는 데에만 데이터에 대한 전 세계적으로 비독점적이고 양도할 수 없으며 재사용이 불가능하며 취소 불가능한 라이센스를 제한적으로 가집니다. 여기에 제공된 경우를 제외하고 NetApp, Inc.의 사전 서면 승인 없이는 이 데이터를 사용, 공개, 재생산, 수정, 수행 또는 표시할 수 없습니다. 미국 국방부에 대한 정부 라이센스는 DFARS 조항 252.227-7015(b)(2014년 2월)에 명시된 권한으로 제한됩니다.

#### 상표 정보

NETAPP, NETAPP 로고 및 <http://www.netapp.com/TM>에 나열된 마크는 NetApp, Inc.의 상표입니다. 기타 회사 및 제품 이름은 해당 소유자의 상표일 수 있습니다.